**IBM DB2 10.1 for Linux, UNIX, and Windows**

# 安装 IBM Data Server Client

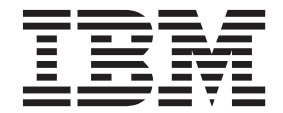

G151-1751-00

**IBM DB2 10.1 for Linux, UNIX, and Windows**

# 安装 IBM Data Server Client

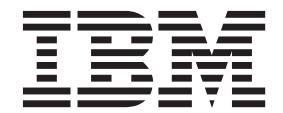

使用此信息及其支持的产品前, 请先阅读第 [65](#page-72-0) 页的附录 C, 『声明』下的常规信息。

#### **修订版声明**

注意

此文档包含 IBM 的所有权信息。它在许可协议中提供, 且受版权法的保护。本出版物中包含的信息不包括对任何产品的 保证,且提供的任何语句都不需要如此解释。

您可在线或通过当地的 IBM 代表处订购 IBM 出版物。

- 要在线订购出版物, 请转至 IBM 出版物中心, 网址为: <http://www.ibm.com/shop/publications/order>
- 要查找当地的 IBM 代表处, 请转至 IBM 全球联系人目录, 网址为: <http://www.ibm.com/planetwide/>

要从美国或加拿大的 DB2 市场和销售部订购 DB2 出版物, 请致电 1-800-IBM-4YOU (426-4968).

您发送信息给 IBM 后, 即授予 IBM 非独占权限, IBM 可以按它认为适当的任何方式使用或分发您所提供的任何信息而 无须对您承担任何责任。

#### **© Copyright IBM Corporation 2012.**

# **目录**

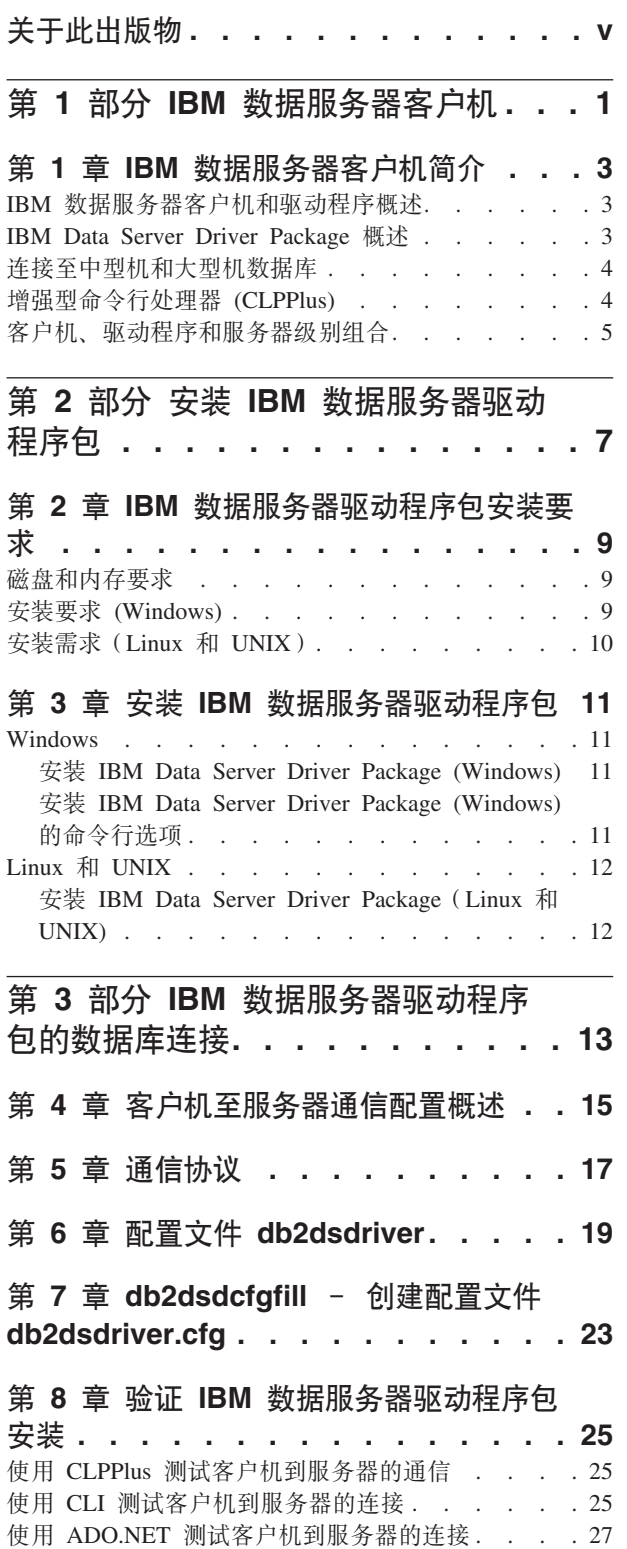

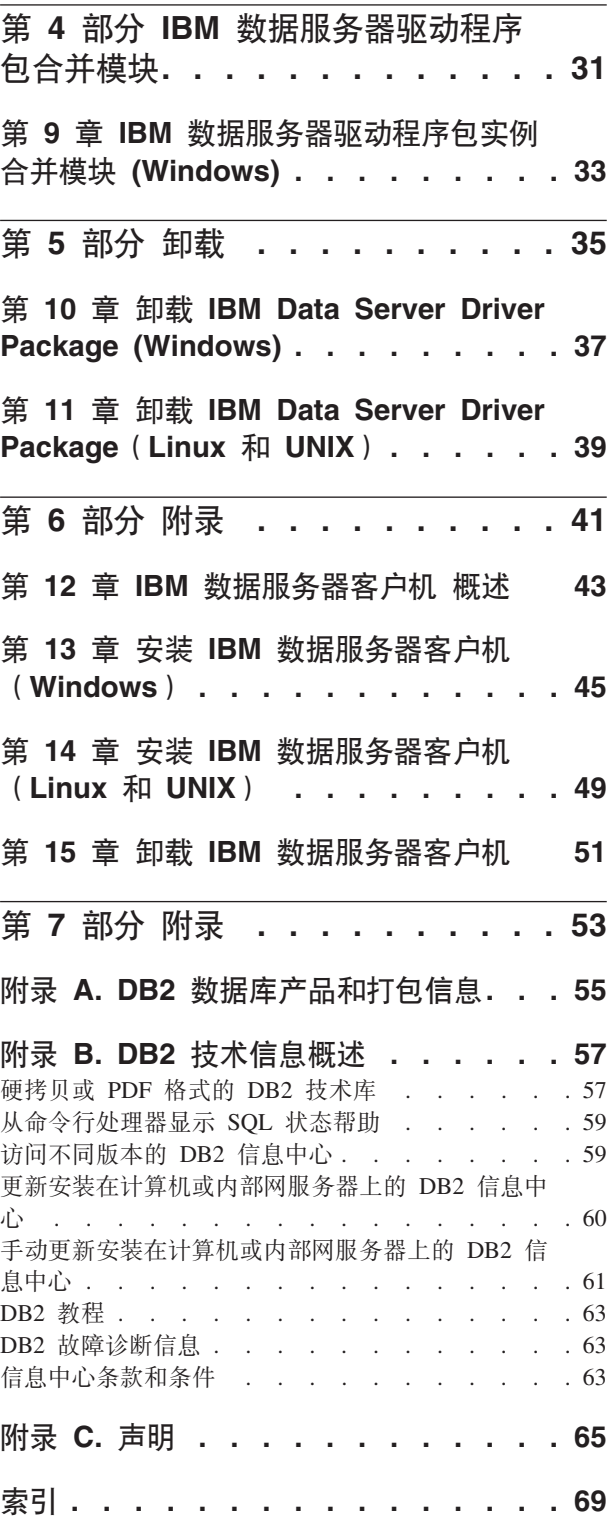

# <span id="page-6-0"></span>关于此出版物

如果您想安装和配置 IBM 数据服务器客户机或驱动程序以及设置瘦客户机或 DB2 Connect™ 瘦客户机环境, 那么应阅读本书。

<span id="page-8-0"></span>第 1 部分 IBM 数据服务器客户机

# <span id="page-10-0"></span> $\hat{A}$  **2 IBM** 数据服务器客户机简介

# **IBM** 数据服务器客户机和驱动程序概述

有几种类型的 IBM® 数据服务器客户机和驱动程序可用。每种客户机和驱动程序都提供 特定类型的支持。

下面列出了 IBM 数据服务器客户机和驱动程序类型:

- IBM Data Server Driver Package
- IBM 数据服务器 JDBC 和 SQLJ 驱动程序
- IBM 数据服务器 ODBC 和 CLI 驱动程序
- IBM 数据服务器运行时客户机
- IBM 数据服务器客户机

每个 IBM 数据服务器客户机和驱动程序都提供特定类型的支持:

- 仅对于 Java 应用程序才使用 IBM 数据服务器 JDBC 和 SQLJ 驱动程序。
- 对于使用 ODBC、CLI、.NET、OLE DB、PHP、Ruby、JDBC、CLPPlus 或 SOLJ 的 应用程序, 请使用 IBM Data Server Driver Package.
- 对于使用 DB2CI 的应用程序, 请使用 IBM 数据服务器客户机。
- 对于命令行处理器 (CLP), 在建议的 IBM Data Server Driver Package 中具有不可用 的功能。

通常, 建议您使用 IBM Data Server Driver Package。 IBM Data Server Driver Package 占用空间较小, 且对使用 ODBC、CLI、.NET、OLE DB、PHP、JDBC 或 SQLJ 的 应用程序提供运行时支持、而无需安装 IBM 数据服务器运行时客户机 或 IBM 数据服 务器客户机。有关安装要求的信息,本书详细地讨论了 IBM Data Server Driver Package 的安装和卸载过程。您可以在本书的附录中查找有关 IBM 数据服务器客户机 的信 息

### **IBM Data Server Driver Package 概述**

IBM Data Server Driver Package 是轻量级部署解决方案, 它提供使用 ODBC、CLI、.NET、OLE DB、PHP、Ruby、JDBC 或 SQLJ 的应用程序的运行时支 持, 而无需安装 数据服务器运行时客户机 或 数据服务器客户机。

此驱动程序占用空间小, 并设计为由独立软件供应商 (ISV) 重新分发。此驱动程序还设 计为用于大型企业的典型大规模部署方案中的应用程序分发。

IBM Data Server Driver Package 包括下列功能:

- DB2<sup>®</sup> Command Line Processor Plus (CLPPlus) 用于动态创建、编辑和运行 SQL 语 句和脚本。
- 支持使用 ODBC、CLI、PHP 或 Ruby 访问数据库的应用程序。
- 在 Windows 操作系统上,支持使用 .NET 或 OLE DB 的应用程序访问数据库。此 外,此驱动程序包还以可安装映像的形式提供。使用合并模块,可轻松在基于 Windows Installer 的安装中嵌入驱动程序。
- <span id="page-11-0"></span>• 支持通过使用 JDBC 以 Java 语言编写的客户机应用程序和小程序及支持用于 Java (SQLJ) 的嵌入式 SQL。
- 支持运行嵌入式 SQL 应用程序。不提供预编译器或绑定功能。
- 用于重建 PHP、Ruby、Python 和 Perl 驱动程序的应用程序头文件。在 IBM Data Server Driver Package 中未提供 Python 和 Perl 驱动程序; 但是可以通过使用这些 头文件来下载和构建这些驱动程序。
- 通过 db2cli 命令支持 DB2 交互式 CLI。
- 通过 db2drdat 命令支持 DRDA<sup>®</sup> 跟踪。

## 连接至中型机和大型机数据库

使用 IBM Data Server Driver Package, 可以连接至大型机和中型机平台(即: OS/390® 和 z/OS®、System i®、VSE 和 VM 平台)上的 DB2 数据库。还可以连接至符合Distributed Relational Database Architecture™ (DRDA) 协议的其他数据库。

要使用 IBM Data Server Driver Package 连接至 z/OS 服务器或 System i 服务器, 必 须激活 DB2 for z/OS 子系统上的 DB2 Connect 许可证密钥。要激活 DB2 for z/OS 子系统上的许可证密钥:

- 1. 确保 Java 运行时环境 1.4.2 或更高版本在您要运行激活实用程序的 DB2 for Linux, UNIX, and Windows 工作站上可用。
- 2. 从 activation\_cd\_root\consv\_zs\db2\license 目录中, 针对您的操作系统使用适 当选项发出该命令:
	- 在 UNIX 操作系统上: db2connectactivate.sh 选项
	- 在 Windows 操作系统上: db2connectactivate 洗项

有关 db2connectactivate 命令的更多信息, 请参阅《DB2 Connect 用户指南》中 的"db2connectactivate 命令"主题。

可以采用下列方式从工作站连接至中型机或大型机数据库:

- 本地安装 IBM Data Server Driver Package, 并使用它直接连接至主机。
- 通过中间的 DB2 Connect 服务器网关连接至同一台主机或者不同主机。

# **v?M|nP&mw (CLPPlus)**

命令行处理器增强版 (CLPPlus) 提供命令行用户界面, 使用该界面可以连接至数据库并 定义、编辑和运行语句、脚本和命令。

CLPPlus 可补充命令行处理器 (CLP) 提供的功能。CLPPlus 包括下列功能部件:

- 在您提供数据库用户标识和密码时, 支持建立到数据库的连接。
- 可用于存储脚本、脚本分段、SQL 语句、SQL PL 语句或 PL/SQL 语句以进行编辑 然后执行的缓存。可以列示、打印或编辑缓存中的文本,或作为批处理脚本运行该 缓存中的文本。
- 可用于定义可在该缓存中存储的变量和字符串的全面的处理器命令集合。
- 检索有关数据库和数据库对象的信息的命令集合。
- 在文件中存储缓存或缓存输出的功能。
- 用于格式化脚本和查询输出的多个选项。
- 支持执行系统定义的例程。
- 支持执行操作系统命令。
- 记录执行命令、语句或脚本的输出的选项。

CLPPlus 仅支持 SERVER、SERVER\_ENCRYPT 和 KERBEROS 认证。

# <span id="page-12-0"></span>**M'z"}/LrM~qw6piO**

可将各种版本的客户机或驱动程序连接到中型机和大型机服务器上不同版本的服务器 和 DB2 数据库。

## **IBM DB2 pureScale® Feature &\h\*D DB2 M'z6p**

为了让应用程序充分使用 DB2 pureScale 功能, DB2 客户机必须在某个发行级别:

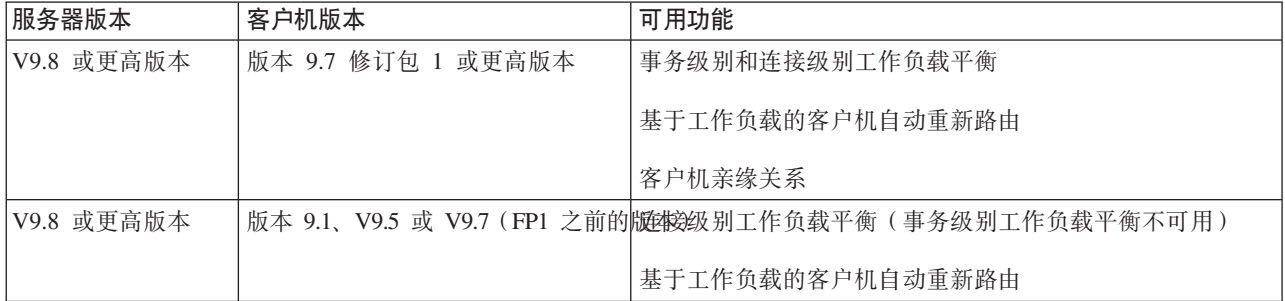

## **DB2 V9.1、DB2 V9.5、DB2 V9.7** 和 DB2 V10.1 客户机和服务器的 组合

通常, DB2 V9.1、DB2 V9.5 和 DB2 V9.7 客户机都可访问远程 DB2 V10.1 服务器。 但是, 如果不同版本的客户机和 DB2 服务器位于同一个系统上, 那么使用进程间通信 (IPC)的本地客户机与服务器连接不受支持。然而,可通过使用 TCP/IP 建立连接作为 远程连接(称为回送连接)。

IBM Data Server Driver Package 可访问较高或较低版本的服务器。但是, 当较高版本 的驱动程序访问较低版本的服务器时,无法将较高版本的功能用于该客户机。例如, IBM Data Server Driver Package V10.1 可访问 DB2 V9.1 服务器; 但是, 无法将 DB2 V9.7 功能用于该客户机。要使用该服务器的最新功能, 请迁移到最新版本的服务器。

### **DB2 V10.1 和大中型机平台上的 DB2 产品的组合**

DB2 服务器支持从大中型机平台上的以下客户机访问:

- DB2 for z/OS and OS/390 V8 或更高版本
- DB2  $i5\prime$ OS® 版版本 5 或更高版本
- DB2 VM 版和 VSE 版版本 7

<span id="page-14-0"></span>第 2 部分 安装 IBM 数据服务器驱动程序包

# <span id="page-16-0"></span>第 2 章 IBM 数据服务器驱动程序包安装要求

# 磁盘和内存要求

确保您的 IBM Data Server Driver Package 安装有足够的磁盘空间量可用, 并且已相应 分配内存。

### 磁盘要求

IBM Data Server Driver Package 需要的最低磁盘空间大约是 130 MB。

### 内存要求

因为与 IBM 数据服务器运行时客户机 和 IBM Data Server Client 相比, IBM Data Server Driver Package 占用的空间较小, 所以需要的 RAM 非常小, 大约 512 MB。

## 安装要求 (Windows)

下列限制适用于安装 IBM Data Server Driver Package:

- 必须分别安装 IBM Data Server Driver Package。
- 无法将任何其他数据库产品安装到 IBM Data Server Driver Package 所在的路径。
- 对于 Java (SQLJ) 的 JDBC 和嵌入式 SQL, IBM Data Server Driver Package 仅 支持 DB2 JDBC 类型 4 的驱动程序。
- 安装 IBM Data Server Driver Package 的多个副本是一种高级安装方法、对于大多数 用户不推荐使用此方法。
- IBM Data Server Driver Package 的缺省安装路径为 Program Files\IBM\IBM DATA SERVER DRIVER. 如果在同一机器上安装 IBM Data Server Driver Package 的多个副 本, 那么缺省目录名称为 Program Files\IBM\IBM DATA SERVER DRIVER nn, 其中 nn 是使该目录名成为唯一名称的生成的编号。例如,如果您在同一机器上安装另一个 副本, 那么缺省目录名为 Program Files\IBM\IBM DATA SERVER DRIVER 02。

要安装 IBM Data Server Driver Package 软件包, 要获得包含此驱动程序包的压缩文件:

- 1. 请转至 IBM Support Fix Central Web 站点 (www.ibm.com/support/fixcentral/)。
- 2. 从产品组列表、选择信息管理。
- 3. 从产品列表, 选择 IBM Data Server Client Packages.
- 4. 从安装版本列表, 选择特定版本或所有版本。
- 5. 从平台列表, 选择特定平台或所有平台, 然后单击继续。

在下一个屏幕上再次单击继续、将向您展示可用于您的平台的所有客户机和驱动程序 包的列表。

# <span id="page-17-0"></span>**20hs(Linux M UNIX)**

- 在 Linux 和 UNIX 操作系统中, 下列限制适用于 IBM Data Server Driver Package:
- 必须分别安装 IBM Data Server Driver Package。
- 无法将任何其他数据库产品安装到 IBM Data Server Driver Package 所在的路径。

要安装 IBM Data Server Driver Package 软件包, 要获得包含此驱动程序包的压缩文件:

- 1. 请转至 IBM Support Fix Central Web 站点 [\(www.ibm.com/support/fixcentral/\)](http://www.ibm.com/support/fixcentral/)。
- 2. 从产品组列表, 选择信息管理。
- 3. 从产品列表, 选择 IBM Data Server Client Packages。
- 4. 从安装版本列表, 选择特定版本或所有版本。
- 5. 从平台列表, 选择特定平台或所有平台, 然后单击继续。

在下一个屏幕上再次单击继续, 将向您展示可用于您的平台的所有客户机和驱动程序 包的列表。

# <span id="page-18-0"></span>第 3 章 安装 IBM 数据服务器驱动程序包

## **Windows**

## 安装 IBM Data Server Driver Package (Windows)

以下部分描述了在 Windows 操作系统上安装 IBM Data Server Driver Package 的过程。

### 过程

要从 Windows 上的修订包映像安装 IBM Data Server Driver Package, 请执行以下操 作:

- 1. 从 IBM Support Fix Central Web 站点 (www.ibm.com/support/fixcentral/) 下载包含 安装程序的驱动程序包。
- 2. 要开始安装下载的 IBM Data Server Driver Package. 请运行安装可执行文件。
- 3. 接受许可协议中的条款。
- 4. 选择 IBM Data Server Driver Package 的安装路径。
- 5. 提供 IBM Data Server Driver Package 副本名称, 这应该程序包的安装位置。缺省 副本名称是 IBMDBCL1。
- 6. 确保通过验证安装设置指定所有相应路径。

### 结果

现在已将 IBM Data Server Driver Package 安装在安装过程中指定的位置。

### 下一步做什么

可以选择性地创建 db2dsdriver.cfg 配置文件, 并使用数据库目录信息填充此文件。

# 安装 IBM Data Server Driver Package (Windows) 的命令行选 项

可以通过从命令行运行 DB2 setup 命令安装 IBM Data Server Driver Package。

setup 命令的命令行选项如下所示。有关 Windows Installer 选项的更多信息,请参阅 http://www.msdn.microsoft.com/

 $\ln$  [*copy\_name*]

指定希望安装使用的副本名称。如果副本已存在、那么将对该副本执行维护安 装。否则,将使用指定的副本名称执行新安装。指定此选项会覆盖在响应文件 中的安装路径。

指定要使用所生成的缺省副本名称来执行新副本安装。  $\sqrt{\mathsf{o}}$ 

#### $/u$  *[response file]*

指定响应文件的完整路径和文件名。

 $/m$ 显示安装期间的进度窗口。但是, 不会提示您输入任何内容。将此选项与 /u 选 项配合使用。

<span id="page-19-0"></span>**/l [***log\_file***]**

指定日志文件的完整路径和文件名。

**/p [***install\_directory***]**

更改产品的安装路径。指定此选项会覆盖在响应文件中的安装路径。

**/i** *language*

指定要执行安装的语言的双字母语言代码。

**/?** 生成用法信息。

下列示例显示如何使用某些命令行参数:

- 要使用所生成的缺省副本名称来安装新副本,请发出以下命令: setup /o
- 要安装另一个副本, 请发出以下命令:

setup /n "*copy\_name*"

• 要执行响应文件安装, 请发出以下命令: setup /u "[*Full path to the response file*]"

样本响应文件存在于 \samples 子目录中。

# **Linux M UNIX**

# **20 IBM Data Server Driver Package(Linux M UNIX)**

在 Linux 和 UNIX 操作系统上, 通过运行 installDSDriver 命令安装 IBM Data Server Driver Package。此驱动程序包包含 Java、ODBC/CLI、PHP 和 Ruby on Rails 的数据 库驱动程序、每个驱动程序都存储在自己的子目录中。Java 和 ODBC/CLI 驱动程序已 压缩。

### **}L**

要安装 IBM Data Server Driver Package, 请执行以下操作:

- 1. 解压缩 IBM Data Server Driver Package归档文件。
- 2. 将文件复制到目标机器上。
- 3. 对于 Java 和 ODBC/CLI 驱动程序, 将驱动程序文件解压缩到目标机器上的所选安 装目录中。
- 4. 可选: 除去压缩的驱动程序文件。

## **B;=v24**

可以选择性地创建 db2dsdriver.cfg 配置文件, 并使用数据源信息填充此文件。

<span id="page-20-0"></span>第 3 部分 IBM 数据服务器驱动程序包的数据库连接

# <span id="page-22-0"></span> $\hat{A}$  第 4 章 客户机至服务器通信配置概述

要选择合适的方法配置客户机到服务器的通信、您应该理解客户机到服务器通信中涉 及的组件和方案。

客户机到服务器通信的基本组件如下所示:

客户机 通信的发起方。此角色由 IBM Data Server Driver Package 充当。

#### **Server**

来自该客户机的通信请求的接收方。此角色通常由 DB2 for Linux, UNIX and Windows 服务器产品充当。当提到 DB2 Connect 产品时, 术语服务器也可以 表示中型机或大型机平台上的 DB2 服务器。

#### 通信协议

用于在客户机和服务器之间发送数据的协议。 DB2 产品支持下列协议:

- TCP/IP 该版本可以是 TCP/IPv4 或 TCP/IPv6。
- 命名管道。此选项仅在 Windows 操作系统上提供。

附加组件适用于某些环境:

#### **a?6?<CJ-i (LDAP)**

在一个启用了 LDAP 的环境中, 不必配置客户机至服务器通信。当客户机尝试 连接到数据库, 而本地机器上的数据库目录中不存在该数据库时, LDAP 目录会 搜索要求连接到该数据库的信息。

使用客户机到服务器通信的一个示例是、 IBM Data Server Driver Package 使用 TCP/IP 建立与 DB2 服务器的通信。

设置服务器以使用开发环境时 ( 如 IBM Data Studio ), 可能在初始 DB2 连接时会遇 到错误消息 SQL30081N。可能的原因是远程数据库服务器的防火墙阻止建立连接。在这 种情况下,请验证是否正确配置了防火墙来接受客户机的连接请求。

# <span id="page-24-0"></span>**第5章 通信协议**

从 IBM Data Server Driver Package 连接到 DB2 服务器的受支持的协议包括下列内容:

- 通过使用 DB2 Connect 产品从 IBM 数据服务器客户机 连接到中型机和大型机主机
- 将中型机或大型机平台连接到 DB2 for Linux, UNIX, and Windows 数据库

TCP/IP 协议在提供了 DB2 for Linux, UNIX, and Windows 软件的所有操作系统上受 支持。TCP/IPv4 和 TCP/IPv6 都受支持。IPv4 地址具有一个四部分结构, 例如, 9.11.22.314。IPv6 地址具有一个八部分名称,其中每个部分由四个十六进制数字组成并 由冒号分隔。两个冒号 (::) 表示一个或多个零集,例如, 2001:0db8:4545:2::09ff:fef7:62dc#

DB2 数据库产品还支持 SSL 协议并接受来自使用 IBM Data Server Driver Package 的 应用程序的 SSL 请求。

另外, Windows 命名管道协议在 Windows 网络上受支持。

### **\'V+fZ^FD&\**

IBM Data Server Driver Package 支持具有限制的某些功能:

- 支持轻量级目录访问协议(LDAP), 但是 LDAP 高速缓存不会保存到磁盘中。不存 在本地数据库目录。但不是使用本地数据库目录,而是使用 db2dsdriver.cfg 配置文 件。db2dsdriver.cfg 配置文件对 IBM Data Server Driver Package 的配置提供的控 制超过了该数据库目录允许的范围。
- 对嵌入式 SQL 提供了具有以下限制的运行时支持:
	- 仅运行时支持; 没有 PREP 或 BIND 命令功能。对于嵌入式 SQL, 您必须首先使 用 IBM 数据服务器客户机 发出 PREP 或 BIND 命令, 然后使用 IBM Data Server Driver Package 部署该命令。
	- 不支持综合系统 (sysplex) 功能。
	- 不支持用于装入数据的 API (db2Load 和 db2LoadQuery)、用于导出数据的 API (db2Export) 和用于导入数据的 API (db2Import)。
- 不支持执行具有子语句的嵌入式复合语句。

### **;\'VD&\**

不支持以下功能:

- DB2 命令行处理器 (CLP)
- 管理 API
- CLIENT 类型认证

# <span id="page-26-0"></span>**Z 6 B dCD~ db2dsdriver**

db2dsdriver.cfg 配置文件包含人工可读格式的数据库目录信息和客户机配置参数。

db2dsdriver.cfg 配置文件是 XML 文件, 它基于 db2dsdriver.xsd 模式定义文件。 db2dsdriver.cfg 配置文件包含各种关键字和值, 可将这些关键字和值用于启用各种功 能部件以通过 ODBC、CLI、.NET、OLE DB、PHP 或 Ruby 应用程序来支持数据库。 您可以与所有数据库连接全局关联关键字, 或者可以与特定数据库源名称 (DSN) 或数据 库连接关联关键字。还可以使用此配置文件启用到数据库的高可用性连接。

### **db2dsdriver** 配置文件结构

配置关键字及其关联值的作用域通过 db2dsdriver.cfg 文件中关键字的位置进行定义。 根据配置关键字的位置,该关键字具有全局影响(影响所有连接),或者它仅对与数 据库所作的特定连接或别名有影响。您仅可在特定部分指定某些关键字。 db2dsdriver.cfg 配置文件包含下列部分:

#### **}]4{**

此部分包含在 <dsncollection> 和 </dsncollection> 标记中。此部分中的关 键字仅适用于特定数据源名称。

### 数据库信息

此部分包含在 <databases> 和 </databases> 标记中。此部分中的关键字仅适 用于特定数据库连接。

要启用高可用性功能, 可在数据库信息部分定义两个子节:

#### 工作负载均衡

此子节包含在 <wlb> 和 </wlb> 标记中。在此子节中, 您可指定与工 作负载结算相关的关键字。

#### 自动客户机重新路由

此子节包含在 <acr> 和 </acr> 标记中。在此子节中, 您可指定与自 动客户机重新路由关联的参数。

#### 全局属性

此部分包含在 <parameters> 和 </parameters> 标记中。此部分中的参数适用 于所有数据库和别名。

LDAP 此部分包含在 <ldapserver> 和 </ldapserver> 标记中。您可以使用此部分指 定 LDAP 服务器信息。

### **db2dsdriver.cfg** 文件的示例

以下样本 db2dsdriver.cfg 配置文件有一个数据源名称部分 (使用 <dsncollection> 和 </dsncollection> 标记)、 一个数据库信息部分 ( 使用 <database> 和 </database> 标记) 和一个全局属性部分(使用<parameters> 和 </parameters> 标记):

```
<configuration>
 <dsncollection>
 <dsn alias="alias1" name="name1" host="server1.net1.com" port="50001"/>
  <!-- Long aliases are supported -->
  <dsn alias="longaliasname2" name="name2" host="server2.net1.com" port="55551">
  <parameter name="Authentication" value="Client"/>
```

```
</dsn>
 </dsncollection>
 <databases>
 <database name="name1" host="server1.net1.com" port="50001">
  <parameter name="CurrentSchema" value="OWNER1"/>
  <wlh><parameter name="enableWLB" value="true"/>
   <parameter name="maxTransports" value="50"/>
  \lt/wlb>
  rac{r}{a}<parameter name="enableACR" value="true"/>
   \langleacr></database>
 </databases>
 <parameters>
 <parameter name="GlobalParam" value="Value"/>
</parameters>
</configuration>
```
### **db2dsdriver** 配置文件限制

下列限制适用于 db2dsdriver.cfg 配置文件:

- db2dsdriver.cfg 配置文件支持一组一致的小写 XML 标记。不支持下划线()。XML 标记属性(您在这些属性之间指定了 IBM Data Server Driver Package 配置关键字) 可包含大写、小写和下划线(\_)字符。
- 对于具有下列属性的数据库、配置文件无法包含多个相同的条目: 数据库名称、服 务器名称和端口号。此外,该配置文件不能包含多个相同数据库别名条目。
- <dsncollection> 条目 ( 别名、名称、主机和端口 ) 和 <database> 条目 ( 名称、主机和 端口)必须包含值。
- 如果您在一个行上定义多个参数, 那么将忽略这些参数。

### **db2dsdriver** 配置文件位置

db2dsdriver.cfg 配置文件不随 DB2 软件一起提供。但是, 提供了 db2dsdriver.cfg.sample 样本配置文件来帮助您入门。使用 db2dsdriver.cfg.sample 文件的内容可在样本配置文件所在的相同位置创建 db2dsdriver.cfg 文件。样本配置文 件的位置取决于驱动程序类型和操作系统。对于 IBM Data Server Driver Package, 在 下列其中一个路径中创建该配置文件:

- 在 AIX<sup>®</sup>、HP-UX、Linux 或 Solaris 操作系统上: install path/cfg
- $\pm$  Windows XP Professional 和 Windows Server 2003  $\pm$ : C:\Documents and Settings\All Users\Application Data\IBM\DB2\*driver\_copy\_name*\cfg
- 在 Windows Vista、Windows 7 和 Windows Server 2008 上: C:\ProgramData\IBM\ DB2\*driver\_copy\_name*\cfg

您可以使用 DB2DSDRIVER CFG PATH 注册表变量为 db2dsdriver.cfg 文件指定另一位置。

可以复制和编辑 db2dsdriver.cfg 配置文件。在您编辑该文件后,必须重新启动 ODBC、CLI、.NET、OLE DB、PHP 或 Ruby 应用程序才能使更改生效。

如果存在 IBM 数据服务器运行时客户机 or IBM 数据服务器客户机、那么可以通过使 用 db2dsdcfgfill 命令将现有数据库目录信息复制到 db2dsdriver.cfg 配置文件中。 运行此命令时, 会根据特定数据库管理器实例的本地数据库目录、节点目录和数据库 连接服务 (DCS) 目录的内容填充该配置文件。

IBM 数据服务器客户机 和 IBM 数据服务器运行时客户机 可在本地编目远程的数据 库, 且可以为编目的数据库定义客户机参数。IBM 数据服务器客户机 和 IBM 数据服 务器运行时客户机 从目录数据库派生数据库、主机和端口信息,并使用此信息在 db2dsdriver.cfg 配置文件中查找相应的条目。

# <span id="page-30-0"></span>**Z 7 B db2dsdcfgfill - 4(dCD~ db2dsdriver.cfg**

在您安装 IBM Data Server Driver Package 后, 可以运行 db2dsdcfgfill 命令以创建 和填充人工可读格式的 db2dsdriver.cfg 配置文件。

#### **hv**

使用 db2dsdcfqfill 命令将数据库目录信息从 IBM 数据服务器客户机 或 IBM 数据 服务器运行时客户机 复制到 db2dsdriver.cfg 配置文件。

### **|no(**

► — db2dsdcfgfill—<sub>———</sub>-i—*instance\_name*  $\Box$ -p *instance\_path*  $\Box$  -db2cliFile *db2cli.ini\_path* -migrateCliIniFor.NET--db2cliFile-db2cli.ini path--

 $\leftarrow$ -o $\leftarrow$ output\_path $\leftarrow$  -? $\leftarrow$ 

### **|nN}**

-

**-i***instance\_name*

指定数据库管理器实例的名称,其数据库目录、节点目录和数据库连接服务  $(DCS)$  用作输入。

无法将此参数与 -p 或 -migrateCliIniFor.NET 参数一起使用。

**-p***instance\_path*

指定系统数据库目录、节点目录和 DCS 目录所在的数据库管理器实例目录的完 整路径。

无法将此参数与 -i 或 -migrateCliIniFor.NET 参数一起使用。

#### **-migrateCliIniFor.NET**

将某些条目从 db2cli.ini 文件复制到 db2dsdriver.cfg 文件中。此参数仅用 于 Microsoft Windows 系统。仅迁移下列关键字:

- v **Txnisolation**
- v **Connecttimeout**
- v **Currentschema**

通过以下方式迁移关键字:

- 将 db2cli.ini 文件的公共部分中的条目复制到 db2dsdriver.cfg 文件的全 局部分。
- 将具有数据库名称、主机名和端口信息的条目复制到数据库部分。
- 将已编目的数据库的条目复制到数据源名称部分。

无法将此参数与 -i 或 -p 参数一起使用。

-◂

限制: 对于 .NET 应用程序和使用嵌入式 SQL 的应用程序, IBM Data Server Client 和 IBM Data Server Runtime Client 可使用 db2dsdriver.cfg 文件来仅 检索与综合系统相关的设置。

#### **-db2cliFile***db2cli.ini\_path*

指定 db2cli.ini 文件的完整路径。此参数仅用于 Microsoft Windows 系统。

#### **-o***output\_path*

指定使用 db2dsdcfgfill 命令创建 db2dsdriver.cfg 配置文件的路径。

如果没有为此参数指定值, 且您的 db2dsdriver.cfg 文件副本来自 V9.7 FP2 或较低版本, 那么会替换该副本。另外, 如果没有为此参数指定值, 那么会在 某个目录中创建 db2dsdriver.cfg 配置文件, 具体取决于您的驱动程序类型和 操作系统。有关 db2dsdriver.cfg 文件的位置的信息, 请参阅本书第 6 章中 的"db2dsdriver 配置文件"主题。

-? 显示用法信息。

### **用法说明**

在没有 -migrateCliIniFor.NET 参数的情况下运行 db2dsdcfgfill 命令, 如果在输出 目录中已存在 db2dsdriver.cfg 配置文件, 那么会覆盖现有 db2dsdriver.cfg 配置文 件。但是, 当 -migrateCliIniFor.NET 选项与现有 db2dsdriver.cfg 文件配合使用时, 便会改为将信息合并到现有文件。

# <span id="page-32-0"></span>**Z 8 B i\$ IBM }]~qw}/Lr|20**

# **9C CLPPlus bTM'z=~qwD(E**

对于 CLPPlus, 请遵循指示信息验证 IBM Data Server Driver Package (ds 驱动程序) 的安装。

要验证 CLPPlus 工作是否正常, 请执行下列操作:

1. 在操作系统的提示下, 通过发出带有 username 和 dsn alias 参数的 clpplus 命令 启动 CLPPlus。对于 dsn\_alias 参数, 指定 db2dsdriver.cfg 文件中定义的 DSN 别 名 sampledsn,

clpplus *username*@sampledsn

2. 出现提示时, 输入与您提供的用户名相关联的密码。

成功连接到 sampledsn DSN 别名指示 CLPPlus 工作正常。以下样本输出显示两步验证 过程和成功的连接:

C:\>clpplus db2admin@sampledsn CLPPlus: V1.4 Copyright (c) 2009, 2011, IBM CORPORATION. All rights reserved.

输入密码: \*\*\*\*\*\*\*\*\*\*

数据库连接信息: ---------------------------------主机名 = samplehost.domain.com 数据库服务器 = DB2/NT SQL09074 SQL 授权标识 = db2admin 本地数据库别名 = SAMPLEDSN  $\frac{1}{2}$   $\Box$  = 19766

# **9C CLI bTM'z=~qwD,S**

遵循指示信息使用 CLI 以验证 IBM Data Server Driver Package (ds 驱动程序) 的安 装。

可以发出 db2cli validate -dsn sampledsn 以验证 db2dsdriver.cfg 文件中配置的 DSN 别名 sampledsn, 如果这些条目正确, 那么验证成功。

Linux 操作系统的样本输出如下所示:

```
C:\Program Files\IBM\IBM DATA SERVER DRIVER\bin>db2cli validate -dsn
sampledsn
db2cli validate -dsn alias1
IBM DATABASE 2 Interactive CLI Sample Program
(C) COPYRIGHT International Business Machines Corp. 1993,1996
All Rights Reserved
Licensed Materials - Property of IBM
US Government Users Restricted Rights - Use, duplication or
disclosure restricted by GSA ADP Schedule Contract with IBM Corp.
           ---------------------------------------------------------------------------
  [ CLI Driver Version : 09.07.0000 ]
  [ Informational Tokens : "DB2 v9.7.0.5", "s111017", "IP23292", "Fixpack 5" ]
  [ CLI Driver Type : IBM Data Server Driver For ODBC and CLI ]
  ---------------------------------------------------------------------------
```

```
db2dsdriver.cfg Schema Validation :
Success: The schema validation operation completed successfully.
The configuration file /home/hotel75/ashojose/DS/dsdriver/cfg/db2dsdriver.cfg
is valid
Note: The validation operation utility could not find the
configuration file named db2cli.ini.
The file is searched at /home/hotel75/ashojose/DS/dsdriver/cfg/db2cli.ini
db2dsdriver.cfg Validation :
 ---------------------------------------------------------------------------
 [ DB2DSDRIVER_CFG_PATH env var : unset ]
 [ db2dsdriver.cfg Path : /home/hotel75/ashojose/DS/dsdriver/cfg/
db2dsdriver.cfg ]
 ---------------------------------------------------------------------------
 [ Valid keywords used for DSN : alias1 ]
   Keyword Value
   --------------------------------------------------
   DATABASE<br>
HOSTNAMEserver1.net1.com
   PORT 50001
   CURRENTSCHEMA OWNER1
 [ Parameters used for WLB ]
   Parameter Value
   --------------------------------------------------
   enableWLB true true
   maxTransports 50
 [ Parameters used for ACR ]
   Parameter Value
   --------------------------------------------------
   enableACR true
The validation completed.
在 Windows 操作系统上, db2cli validate 命令输出包括 DB2 副本名称, 如以下示
例所示:
>db2cli validate -dsn sampledsn
IBM DATABASE 2 Interactive CLI Sample Program
(C) COPYRIGHT International Business Machines Corp. 1993,1996
All Rights Reserved
Licensed Materials - Property of IBM
US Government Users Restricted Rights - Use, duplication or
disclosure restricted by GSA ADP Schedule Contract with IBM Corp.
 ---------------------------------------------------------------------------
 [ CLI Driver Version : 09.07.0000 ]
 [ Informational Tokens : "DB2 v9.7.500.702","s111017","IP23286","Fixpack 5"]
 [ CLI Driver Type : IBM 数据服务器驱动程序包 ]
 [ CLI Copy Name : IBMDBCL1 ]
   ---------------------------------------------------------------------------
db2dsdriver.cfg Schema Validation :
Success: The schema validation operation completed successfully.
The configuration file C:\Documents and Settings\All Users\Application Data\IBM
\DB2\IBMDBCL1\cfg\db2dsdriver.cfg is valid
Note: The validation operation utility could not find the
```
configuration file named db2cli.ini. The file is searched at C:\Documents and Settings\All Users\Application Data\IBM \DB2\IBMDBCL1\cfg\db2cli.ini

<span id="page-34-0"></span>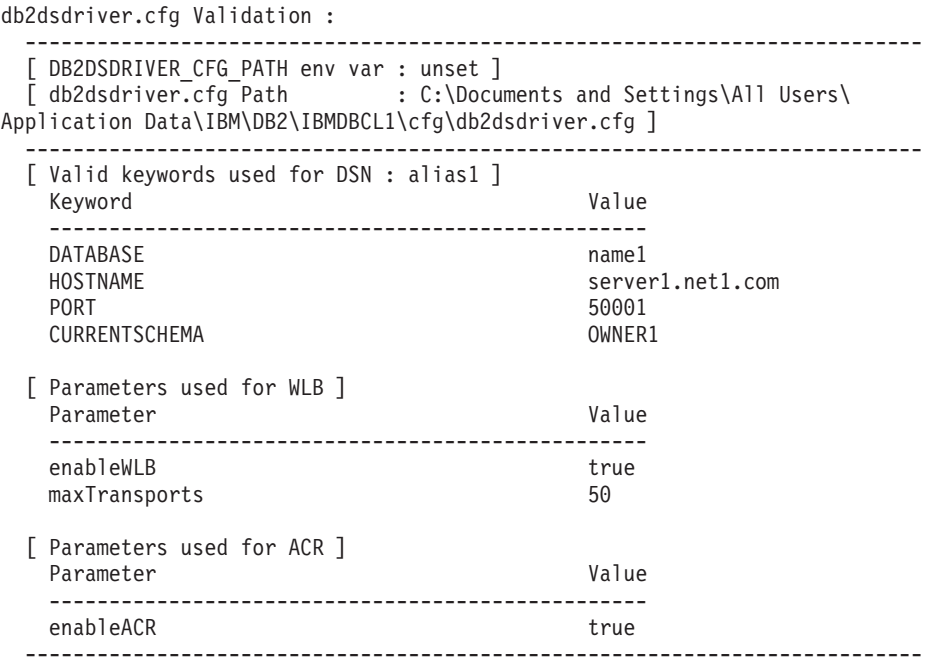

The validation completed.

如果要使用 DB2 Connect 产品, 但不使用基于服务器的许可证密钥或 DB2 Connect 服 务器, 那么在尝试连接后会获得此消息:

[IBM][CLI Driver] SQL1598N An attempt to connect to the database server failed because of a licensing problem. SQLSTATE=42968

要解决此错误消息, 请执行下列步骤:

- 如果要使用 DB2 Connect Unlimited Edition for System z® 产品, 请使用基于服务器 的许可证密钥。此步骤会导致不再需要基于客户机的许可证密钥。有关详细信息, 请参阅《DB2 Connect 用户指南》中有关 『 激活 DB2 Connect Unlimited Edition for System  $z$  产品的许可证密钥  $\mathbb{I}$  的主题。
- 如果以前的步骤未解决该错误消息,那么将来自购买的 DB2 Connect Edition 产品 (如, db2conpe.lic)的 DB2 Connect 许可证密钥放到 C:\Program Files\IBM\ IBM DATA SERVER DRIVER\license 许可证目录 (在 IBM Data Server Driver Package 的安装位置下面)中。

使用正确的数据库连接信息填充了 db2dsdriver.cfg 文件后, 请向作为数据源的 ODBC 驱动程序管理器注册该 DSN 别名。在 Windows 操作系统上, 可使该数据源作为系统 数据源供系统的所有用户使用、也可使该数据源作为用户数据源仅供当前用户使用。

# **l** $\Phi$  **ADO.NET** 测试客户机到服务器的连接

可通过运行 testconn20.exe 实用程序来验证是否已正确安装 DB2 ADO.NET 驱动程 序以及它们是否全面运行。对于 ADO.NET, 执行以下步骤可验证 IBM Data Server Driver Package (ds 驱动程序) 的安装。

- 要通过运行 testconn20.exe 实用程序来验证是否已正确安装 DB2 ADO.NET 驱动 程序以及它们是否全面运行, 请执行以下操作:
	- 1. 请发出 -dtc 命令选项来验证 XA 事务支持安装。

C:\Program Files\IBM\IBM DATA SERVER DRIVER\bin>testconn20 -dtc "database= sampledsn;uid=username;pwd=password" 添加 MSDTC 步骤 步骤 1: 打印版本信息 .NET Framework 版本: 2.0.50727.3615 64 位 DB2 .NET 提供程序版本: 9.0.0.2 DB2 .NET 文件版本: 9.7.3.2 能力位: 已定义全部 构建: 20101113 已验证不变量名称 IBM.Data.DB2 的工厂 已验证不变量名称 IBM.Data.Informix 的工厂 来自 DbFactory 的 IDS.NET 是公共 IDS.NET 未正确安装 VSAI 已经过: 1.2969165 步骤 2: 针对 db2dsdriver.xsd 模式文件验证 db2dsdriver.cfg C:\ProgramData\IBM\DB2\IBMDBCL1\cfg\db2dsdriver.cfg against C:\ProgramData\IBM\DB2\IBMDBCL1\cfg\db2dsdriver.xsd 已经过: 0 步骤 3: 使用"database=sampledsn;uid=username;pwd=password"来进行连接 服务器类型和版本: DB2/NT 09.07.0003 已经过: 2.8594665 Step 4: Selecting rows from SYSIBM.SYSTABLES to validate existence of packages SELECT \* FROM SYSIBM.SYSTABLES FETCH FIRST 5 rows only 已经过: 0.3281355 Step 5: Calling GetSchema for tables to validate existence of schema functions 已经过: 0.906279 步骤 6: 创建 XA 连接 DB2TransactionScope: 连接已关闭。 已经过: 3.2657295

已通过测试。

您可以忽略错误消息 VSAI is not installed properly。发生此错误是因为, VSAI 仅在 32 位版本中可用, 且不会由 64 位的 testconn20 实用程序检测到。32 位 版本的 testconn20 实用程序应该正确报告 VSAI 信息。

• 要在没有将别名添加至 db2dsdriver.cfg 文件的情况下测试与特定服务器的连接, 那 么可在连接字符串中指定完整的连接信息,如以下示例所示:

C:\Program Files\IBM\IBM DATA SERVER DRIVER\bin>testconn20 -dtc "database= sample;server=samplehost.domain.com:19766;uid=username;pwd=password"

• 要测试在 64 位环境中运行的 32 位应用程序的连接, 那么可使用 testconn20 实用 程序的 32 位版本,如以下示例所示:

C:\Program Files\IBM\IBM DATA SERVER DRIVER\bin>testconn20\_32 -dtc "database= sampledsn;uid=username;pwd=password" adding MSDTC step

步骤 1: 打印版本信息

.NET Framework 版本: 2.0.50727.3615 DB2 .NET 提供程序版本: 9.0.0.2 DB2 .NET 文件版本: 9.7.3.2 能力位: 已定义全部 构建: 20101113 已验证不变量名称 IBM.Data.DB2 的工厂 已验证不变量名称 IBM.Data.Informix 的工厂 来自 DbFactory 的 IDS.NET 是公共 IDS.NET VSAI 组合件版本: 9.1.0.0
VSAI 文件版本: 9.7.3.1012 Q-}:1.0000192

- 步骤 2: 针对 db2dsdriver.xsd 模式文件验证 db2dsdriver.cfg C:\ProgramData\IBM\DB2\IBMDBCL1\cfg\db2dsdriver.cfg against C:\ProgramData\IBM\DB2\IBMDBCL1\cfg\db2dsdriver.xsd 已经过: 0
- 步骤 3: 使用"database=sampledsn;uid=username;pwd=password"来进行连接 服务器类型和版本: DB2/NT 09.07.0003 已经过: 2.8594665

Step 4: Selecting rows from SYSIBM.SYSTABLES to validate existence of packages SELECT \* FROM SYSIBM.SYSTABLES FETCH FIRST 5 rows only 已经过: 0.3281355

Step 5: Calling GetSchema for tables to validate existence of schema functions 已经过: 0.906279

步骤 6: 创建 XA 连接 DB2TransactionScope: 连接已关闭。 已经过: 3.2657295

已通过测试。

第 4 部分 IBM 数据服务器驱动程序包合并模块

## **Z 9 B IBM }]~qw}/Lr|5}O"#i (Windows)**

有两种类型的合并模块可用: DB2 实例合并模块和 IBM 数据服务器驱动程序包实例合 并模块。建议使用 IBM 数据服务器驱动程序包实例合并模块。

使用 IBM 数据服务器驱动程序包实例的 Windows Installer 合并模块, 可以轻松地将 IBM Data Server Driver Package 功能添加至任何使用 Windows Installer 的产品。

合并模块时, 会提示您提供副本名称。可以在同一机器上安装 IBM Data Server Driver Package 产品的多个副本,因此,应根据每个副本的唯一名称来对它们进行标识。在每 个目标机器上安装时使用此名称。选择一个不太可能已经用于另一个 IBM 数据服务器 驱动程序或 DB2 副本的名称。合适的名称包括您的应用程序的名称, 例如, myapp\_dsdrivercopy\_1。如果该名称不是唯一的, 那么该安装会失败。

有关合并模块技术的更多信息, 请参阅安装授权产品所包含的文档或以下网站上的文 档: http://msdn.microsoft.com.

IBM 数据服务器驱动程序包 Merge Module.msm 合并模块提供对使用 ODBC、CLI、.NET、OLE DB、PHP、Ruby、JDBC 或 SQLJ 以访问数据的应用程序 的支持。它还允许应用程序使用 IBM Data Server Provider for .NET (DB2 .NET Data Provider 和 IDS .NET Data Provider)软件。IBM Data Server Provider .NET 软件是 ADO.NET 接口的扩展, 它允许 .NET 应用程序快速而安全地访问 DB2 数据库或 Informix<sup>®</sup> 数据库的数据。

可通过使用合并模块创建 IBM Data Server Driver Package。IBM Data Server Provider for .NET 软件的注册过程根据系统上安装的 .NET Framework 版本来进行。例如, 在 安装之前, 必须安装 Microsoft .NET framework 2.0.

下列合并模块包含由 IBM Data Server Driver Package 使用的特定于语言的消息。视产 品的语言而定, 在合适的合并模块中包含并安装组件。

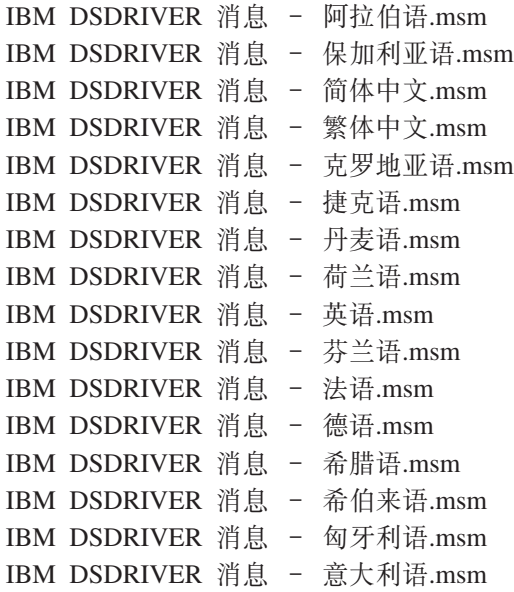

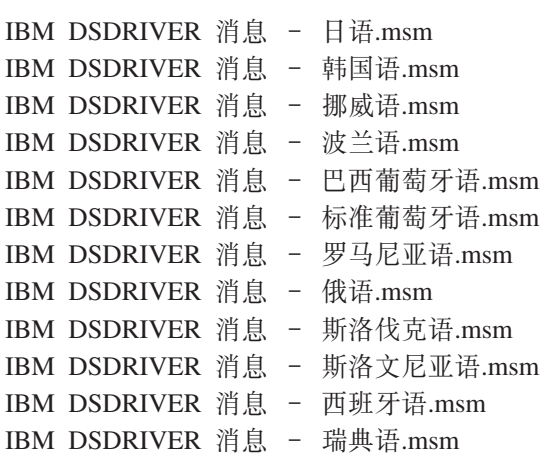

# 第 5 部分 卸载

# **Z 10 B 6X IBM Data Server Driver Package (Windows)**

要卸载 Windows 操作系统上的 IBM Data Server Driver Package, 请执行以下步骤。

**过程** 

要卸载 Windows 操作系统上的 IBM Data Server Driver Package 软件, 请使用"添加/ 删除程序"窗口,该窗口可通过 Windows 控制面板访问。有关从 Windows 操作系统除 去软件产品的更多信息, 请参阅操作系统的帮助。

# **Z 11 B 6X IBM Data Server Driver Package(Linux M UNIX)**

要卸载 Linux 和 UNIX 操作系统上的 IBM Data Server Driver Package, 请执行以下 步骤。

## **过程**

要卸载 Linux 或 UNIX 操作系统上的 IBM Data Server Driver Package, 请通过发出 rm -rf 除去包含软件的目录。

# 第 6 部分 附录

## 第 12 章 IBM 数据服务器客户机 概述

IBM 数据服务器客户机 具有 IBM 数据服务器运行时客户机 的全部功能, 以及用于数 据库管理、应用程序开发和客户机/服务器配置的功能。

IBM 数据服务器运行时客户机提供了在远程数据库上运行应用程序的方法。GUI 工具不 随 IBM 数据服务器运行时客户机 一起提供。

IBM 数据服务器客户机 包括下列功能:

- 在 Windows 操作系统上, 能够修剪 IBM 数据服务器客户机 安装映像, 以减小其大  $\sqrt{N_a}$
- 下列工具可设置和管理 Q 复制和 SQL 复制的所有复制程序: 复制中心、ASNCLP 命 令行程序和复制报警监视器工具。复制中心仅在 Linux 和 Windows 操作系统上可 用。
- 适用于新用户的"第一步"文档。
- Visual Studio 工具。
- 应用程序头文件。
- 各种编程语言的预编译程序。
- 绑定支持。
- 样本和教程。

## **Z 13 B 20 IBM }]~qwM'z(Windows)**

本主题中讨论了安装 IBM 数据服务器客户机 的指示信息和 IBM 数据服务器运行时客 户机。本过程描述的是一种尚未安装 DB2 数据库产品时的简单而常见的情况。

#### 开始之前

- 如果机器上已安装了客户机的较低版本, 那么要查看概述升级的主题。
- 确定最适合您的需要的客户机。
- 找到句含安装映像或另一安装映像的 DVD 要下载映像.
	- 1. 请转至 IBM Support Fix Central Web 站点 [\(www.ibm.com/support/fixcentral/\)](http://www.ibm.com/support/fixcentral/)。
	- 2. 从产品组列表, 选择信息管理。
	- 3. 从产品列表, 选择 IBM Data Server Client Packages.
	- 4. 从安装版本列表, 选择特定版本或所有版本。
	- 5. 从平台列表, 选择特定平台或所有平台, 然后单击继续。

在下一个屏幕上再次单击继续, 将向您展示可用于 Windows 的所有客户机和驱动程 序包的列表。根据您使用的机器不同,应确保具有相应的 32 位或 64 位版本。

• 确保具有一个属于 Administrators 组的 Windows 用户帐户。

注: 如果您计划使用非 Administrator 用户帐户安装该软件, 那么首先安装 VS2005 运 行时库。可从 Microsoft 运行时库下载 Web 站点获取 VS2005 运行时库。为 32 位 系统选择 vcredist x86.exe 库, 或为 64 位系统选择 vcredist x64.exe 库。

• 确保系统满足所有内存、磁盘空间和安装要求。安装程序会检查磁盘空间和基本系 统要求,并通知您是否存在问题。

## **XZKNq**

如果机器上已安装了 DB2 数据库服务器产品, 那么不需要安装 IBM 数据服务器客户 机, 因为 DB2 数据库服务器提供了 IBM 数据服务器客户机 的所有功能。

**限制** 

- 您无法将其他 DB2 数据库产品安装到下列其中一个产品所在的路径:
	- IBM 数据服务器运行时客户机
	- IBM Data Server Driver Package
	- DB2 信息中心
- DB2 安装向导的字段不接受非英文字符。

以下过程包含一种简单情况。在本主题的其他部分包含有关其他情况的信息。

#### **}L**

要在 Windows 操作系统上安装 IBM 数据服务器客户机, 请执行下列操作:

- 1. 使用想用来执行安装的用户帐户登录系统。
- 2. 可选: 关闭其他任何程序。

3. 将 DVD 插入驱动器中。自动运行功能将启动"DB2 安装"向导、该向导确定系统语 言并启动该语言的安装程序。

对于IBM 数据服务器客户机, 可以通过手动调用"DB2 安装"向导, 使用 setup 命 令并指定语言代码,来以非缺省系统语言运行"DB2 安装"向导。例如, setup -i fr 命令将运行使用法语的 DB2 安装向导。对于 IBM 数据服务器运行时客户机 或 IBM Data Server Driver Package, 每种语言都有单独的安装映像。

- 4. 安装您选择的 IBM 数据服务器客户机 类型:
	- 要安装 IBM 数据服务器客户机、请执行以下操作:
		- a. 启动"DB2 安装"向导。
		- b. 从"DB2 启动板", 选择安装产品。
		- c. 按照"DB2 安装"向导中的提示执行操作。
	- 要安装 IBM 数据服务器运行时客户机, 请参阅 setup 命令参数中的相关链接。 IBM 数据服务器运行时客户机 没有启动板。

要安装 IBM 数据服务器运行时客户机 的另一个副本, 请发出以下命令: setup /v" TRANSFORMS=:InstanceId*n*.mst MSINEWINSTANCE=1"

其中 *n* 是 1.

要安装 IBM 数据服务器运行时客户机 的每个后续副本 ( 最多有 16 个副本 ), 请通过增加 InstanceIdn 来修改命令, 如:

setup /v" TRANSFORMS=:InstanceId2.mst MSINEWINSTANCE=1"

要点: 强烈建议仅高级用户安装多个副本。

- 要安装 IBM Data Server Driver Package, 请使用下列其中一个方法:
	- 从产品 DVD 运行 setup 命令。
	- 通过从以下位置下载驱动程序, 从修订包映像安装该驱动程序: [http://](http://www.ibm.com/support/docview.wss?rs=71&uid=swg27007053) [www.ibm.com/support/docview.wss?rs=71&uid=swg27007053](http://www.ibm.com/support/docview.wss?rs=71&uid=swg27007053)<sub>。</sub>有关 setup 命令 的参数的信息,请参阅相关的链接。

要安装 IBM Data Server Driver Package 的另一个副本、请使用下列其中的一个 方法:

- 通过发出以下命令使用生成的缺省副本名称执行新的副本安装: setup /o
- 在现有的副本上执行维护或升级安装。
- 通过发出以下命令使用指定的副本名称执行新的副本安装:

setup /n *copyname*

安装 IBM Data Server Driver Package 后, 可以有选择性地创建 db2dsdriver.cfg 配置文件,并使用数据库目录信息填充此文件。

5. 如果要在已经安装了 DB2 Universal Database™ Universal Database (UDB) V8 副本 的机器上安装 IBM 数据服务器客户机, 那么将为您提供用于安装新副本或升级 DB2 UDB V8 副本的选项。安装新副本会保留 DB2 UDB V8 的副本并安装另一个 DB2 V9 副本 。升级该副本可将 DB2 UDB V8 客户机实例设置复制到 DB2 V9 副本, 然后除去 DB2 UDB V8 副本。

限制: 如果机器已安装了 DB2 UDB V8 副本, 那么无法将 V9 副本设置成缺省副 本。

如果要安装 IBM 数据服务器运行时客户机、那么安装程序始终会安装新的副本。要 作为一个后续步骤升级 DB2 UDB V8 客户机实例, 请参阅有关迁移的主题。

#### 结果

该产品现在安装在安装期间指定的位置。

在 IBM 数据服务器客户机的安装过程中将创建 DB2 数据库管理器实例。如果没有称 为 DB2 的其他实例, 那么该实例将称为 DB2。如果已经安装了 DB2 UDB V8 或 DB2 V9.1 实例的副本, 那么缺省实例为 DB2 01。

特定机器上 IBM 数据服务器客户机 和 IBM 数据服务器运行时客户机 的第一个副本 的缺省安装路径是 Program Files\IBM\sqllib。对于特定机器上的附加副本, 缺省目录 名称是 Program Files\IBM\sqllib *nn*, 其中 *nn* 是安装在该机器上的副本数减一。例 如,如果您在同一机器上安装另一个副本,那么缺省目录名称是 Program Files\IBM\ sqllib $01$ .

特定机器上 IBM Data Server Driver Package 的第一个副本的缺省安装路径是 Program Files\IBM\IBM DATA SERVER DRIVER。对于特定机器上的附加副本,缺省目录名称 是 Program Files\IBM\IBM DATA SERVER DRIVER nn, 其中 nn 是生成的使此目录唯一 的编号,例如,如果您在同一机器上安装另一个副本,那么缺省目录名为 Program Files\IBM\IBM DATA SERVER DRIVER 02.

您最多可以安装 16 个 IBM Data Server Driver Package 副本。必须将每个副本安装到 不同的目录中。

IBM 数据服务器客户机 或 IBM 数据服务器运行时客户机 的缺省副本名称为 DB2COPY1 IBM Data Server Driver Package 的缺省副本名称是 IBMDBCL1.

此安装不包含产品文档。

### **B;=v24**

在您安装 IBM 数据服务器客户机 后, 进行配置以访问远程 DB2 数据库服务器。

#### **9C;G Administrators iDI1DC'J'xP20**

Power Users 组的成员可以安装 IBM 数据服务器客户机。如果 Administrators 组的成 员提供对下列方案的写许可权, 那么 Users 组的成员还可以安装 IBM 数据服务器客户 机:

- HKEY LOCAL MACHINE\SOFTWARE 注册表分支
- 系统目录(例如 c:\WINNT)。
- 缺省安装路径 (c:\Program Files) 或另一个安装路径

如果一个非管理员用户执行了原始安装,那么非管理员用户也可以安装修订包。但 是, 如果是具有管理员用户帐户的用户执行了原始安装, 那么非管理员用户就不能安 装修订包。

## **Z 14 B 20 IBM }]~qwM'z(Linux M UNIX)**

要在 Linux 或 UNIX 操作系统上安装 IBM 数据服务器客户机、请执行下列指示信息。 这些指示信息适用于 IBM 数据服务器客户机和 IBM 数据服务器运行时客户机。

#### 开始之前

- 如果机器上已安装了客户机的较低版本, 那么要查看概述升级的主题。
- 确定 IBM 数据服务器客户机 或 IBM 数据服务器运行时客户机 是否最适合您的需 要。
- 找到您需要的 DVD 或其他安装映像。要下载映像,
	- 1. 请转至 IBM Support Fix Central Web 站点 [\(www.ibm.com/support/fixcentral/\)](http://www.ibm.com/support/fixcentral/)。
	- 2. 从产品组列表, 选择信息管理。
	- 3. 从产品列表, 选择 IBM Data Server Client Packages.
	- 4. 从安装版本列表, 选择特定版本或所有版本。
	- 5. 从平台列表, 选择特定平台或所有平台, 然后单击继续。
- 确保系统满足所有内存、磁盘空间和安装要求。安装程序会检查磁盘空间和基本系 统要求, 并通知您是否存在问题。
- 如果要在 Solaris 或 HP-UX 操作系统上安装 IBM 数据服务器客户机, 那么必须更 新内核配置参数。对于 Linux 操作系统,也建议执行此步骤。

### **XZKNq**

如果该机器已安装了 DB2 数据库服务器产品, 那么不需要安装客户机, 因为 DB2 数 据库服务器提供 IBM 数据服务器客户机 软件的所有功能。

### **}L**

要在 Linux 或 UNIX 操作系统上安装任何 IBM 数据服务器客户机、请执行以下操作: 1. 插入并安装适当的 DVD。

- 2. 在安装了 DVD 的目录中, 通过输入 ./db2setup 启动"DB2 安装"向导。
- 3. 打开"DB2 启动板"时, 选择安装产品。
- 4. 选择想要安装的客户机。
- 5. 按照"DB2 安装"向导中的提示执行操作。该向导中提供了一些帮助来指导您完成其 余步骤。

## 结果

安装完成后, 缺省情况下, IBM 数据服务器客户机 安装在下列目录中:

#### **Linux** 操作系统

/opt/ibm/db2/V10.1

#### **UNIX** 操作系统

/opt/IBM/db2/V10.1

## 下一步做什么

此安装不包括产品文档。

安装 IBM 数据服务器客户机 后, 进行配置以访问远程 DB2 服务器。

#### **>XoT20**

可以通过手动调用 DB2 安装向导并指定语言代码, 来以非缺省系统语言运行 DB2 安 装向导。例如、./db2setup -i fr 命令将运行使用法语的 DB2 安装向导。然而、DB2 安装向导的字段不接受非英文字符。

#### 在具有现有 DB2 V9.5 客户机的机器上进行安装

第一副本的缺省目录名为 V10.1。对于特定机器上的附加副本, 缺省目录名称是 V10.1 nn, 其中 nn 指安装的副本数减一。例如, 第二个安装有一个缺省目录名称  $V10.101$ .

在已经存在 DB2 V9 客户机的系统上安装 IBM 数据服务器客户机 或 IBM 数据服务 器运行时客户机, 会保留该副本并安装其他 DB2 V9.5 或更高版本的副本。有关将客户 机实例升级至 DB2 V9.5 或更高版本的信息, 请参阅升级主题。

## 第 15 章 卸载 IBM 数据服务器客户机

要安装 IBM 数据服务器客户机, 请执行下列步骤。

#### **}L**

- 要在 Linux 或 UNIX 操作系统上安装 IBM 数据服务器客户机、请从 DB2DIR/ install 目录发出 db2 deinstall -a, 其中 DB2DIR 是在安装数据服务器客户机时 指定的位置。
- 要卸载 Windows 操作系统上的 IBM 数据服务器客户机, 请使用下列其中一个选项:
	- 对于所有客户机, 请使用"添加/删除程序"窗口, 该窗口可通过 Windows 控制面板 访问。有关从 Windows 操作系统除去软件产品的更多信息, 请参阅操作系统的帮 助。
	- 对于 IBM 数据服务器客户机, 请运行 db2unins 命令。有关更多信息, 请参阅《命 令引用》文档中的"db2unins 命令"主题。

第 7 部分 附录

# 图2 数据库产品和打包信息

DB2 数据库产品有若干不同版本。还有一些可选 DB2 功能部件。某些 DB2 数据库产 品和功能部件仅在特定操作系统上可用。

下表列示了每个操作系统中可用的 DB2 数据库产品和功能部件。

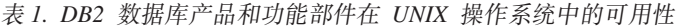

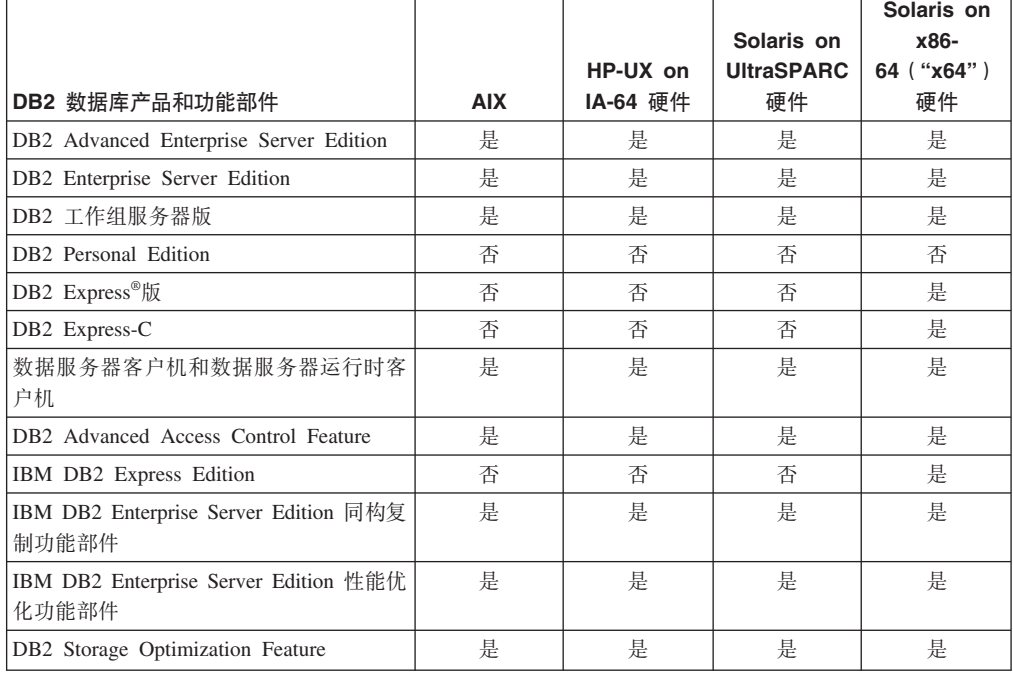

#### 表 2. DB2 数据库产品和功能部件在 Linux 操作系统中的可用性

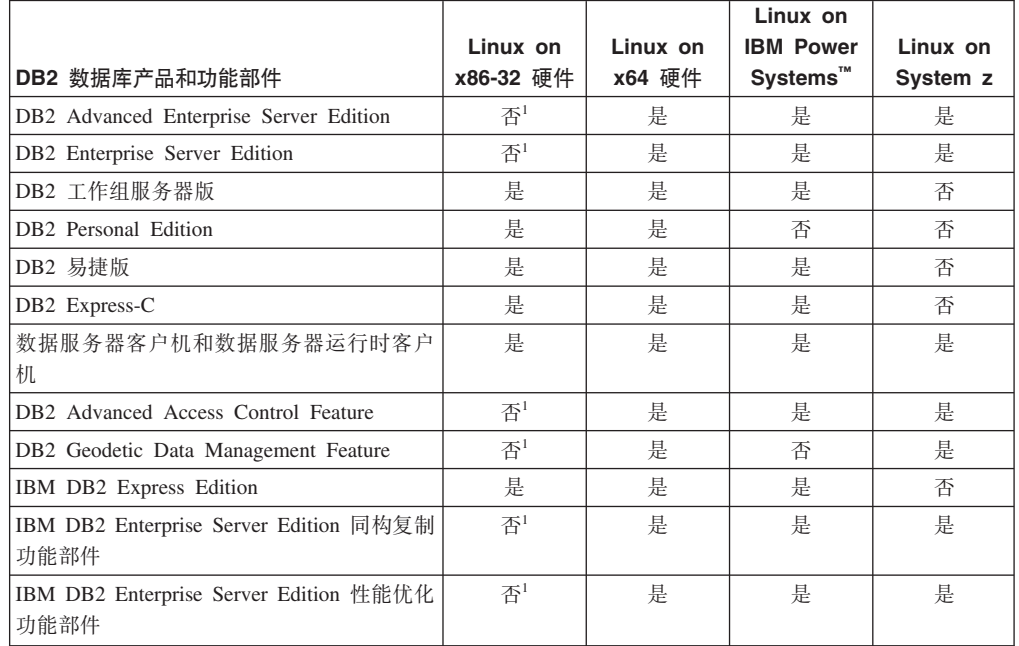

#### 表 2. DB2 数据库产品和功能部件在 Linux 操作系统中的可用性 (续)

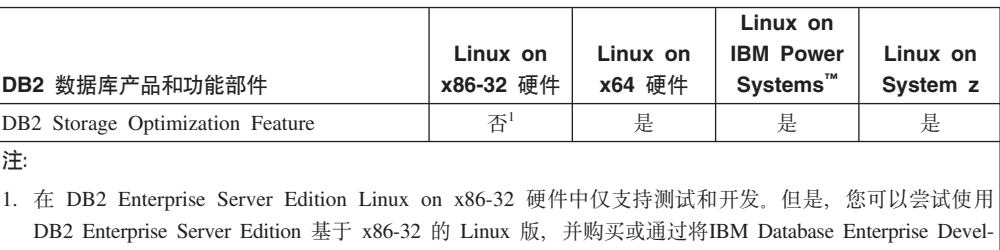

oper Edition许可证证书安装在试用版副本上。

|                                                                                                    |                    | 基于 x86 64          |                | <b>Windows</b> |  |  |
|----------------------------------------------------------------------------------------------------|--------------------|--------------------|----------------|----------------|--|--|
|                                                                                                    | <b>Windows</b>     | 位 ( "x64" )        | <b>Windows</b> | Server 2003    |  |  |
|                                                                                                    | <b>XP. Windows</b> | 硬件的                | Server 2003    | 和 Windows      |  |  |
|                                                                                                    | Vista 和            | <b>Windows</b>     | 和 Windows      | <b>Server</b>  |  |  |
|                                                                                                    | Win-               | <b>XP. Windows</b> | <b>Server</b>  | 2008 (64 位     |  |  |
|                                                                                                    | dows7 (32          | Vista 和            | 2008 (32 位     | 版本) on x64     |  |  |
| DB2 数据库产品和功能部件                                                                                     | 位版本)               | <b>Windows 7</b>   | 版本)            | 硬件             |  |  |
| DB2 Advanced Enterprise Server Edi-                                                                | 否 $1$              | 否 $1$              | 是              | 是              |  |  |
| tion                                                                                               |                    |                    |                |                |  |  |
| DB2 Enterprise Server Edition                                                                      | 否 $1$              | 不                  | 是              | 是              |  |  |
| DB2 工作组服务器版                                                                                        | 是                  | 是                  | 是              | 是              |  |  |
| DB2 Personal Edition                                                                               | 是                  | 是                  | 是              | 是              |  |  |
| DB2 易捷版                                                                                            | 是                  | 是                  | 是              | 是              |  |  |
| DB2 Express-C                                                                                      | 是                  | 是                  | 是              | 是              |  |  |
| 数据服务器客户机和数据服务器运行时                                                                                  | 是                  | 是                  | 是              | 是              |  |  |
| 客户机                                                                                                |                    |                    |                |                |  |  |
| DB2 Advanced Access Control Feature                                                                | 否 $1$              | 否 $1$              | 是              | 是              |  |  |
| DB2 Geodetic Data Management Fea-                                                                  | 否 $1$              | 否 $1$              | 是              | 是              |  |  |
| ture                                                                                               |                    |                    |                |                |  |  |
| IBM DB2 Express Edition                                                                            | 是                  | 是                  | 是              | 是              |  |  |
| IBM DB2 Enterprise Server Edition 同构                                                               | 否 $1$              | 否 $1$              | 是              | 是              |  |  |
| 复制功能部件                                                                                             |                    |                    |                |                |  |  |
| IBM DB2 Enterprise Server Edition 性能                                                               | 否 $1$              | 否 $1$              | 是              | 是              |  |  |
| 优化功能部件                                                                                             |                    |                    |                |                |  |  |
| DB2 Storage Optimization Feature                                                                   | 否 $1$              | 否 $1$              | 是              | 是              |  |  |
| 注:                                                                                                 |                    |                    |                |                |  |  |
| 1. 在 Windows Vista Ultimate Edition, Enterprise Edition 和 Business Editions 以及 Windows XP Profes-  |                    |                    |                |                |  |  |
| sional Edition 上的 DB2 Advanced Enterprise Server Edition, DB2 Enterprise Server Edition和 IBM Data- |                    |                    |                |                |  |  |

表 3. DB2 数据库产品和功能部件在 Windows 操作系统中的可用性

有关 DB2 数据库产品和打包信息的信息, 请参阅 [http://www-1.ibm.com/support/](http://www.ibm.com/support/docview.wss?rs=73&uid=swg21219983)

[docview.wss?rs=73&uid=swg21219983](http://www.ibm.com/support/docview.wss?rs=73&uid=swg21219983).

base Enterprise Developer Edition中仅支持进行测试和开发。

有关 DB2 Express-C 的信息, 请参阅: [www.ibm.com/software/data/db2/express](http://www.ibm.com/software/data/db2/express/index.html)

## 附录 B. DB2 技术信息概述

DB2 技术信息以多种可以通过多种方法访问的格式提供。

您可以通过下列工具和方法获得 DB2 技术信息:

- DB2 信息中心
	- 主题(任务、概念和参考主题)
	- 样本程序
	- 教程
- DB2 书籍
	- PDF 文件 (可下载)
	- PDF 文件 (在 DB2 PDF DVD 中)
	- 印刷版书籍
- 命令行帮助
	- 命令帮助
	- 消息帮助

注: DB2 信息中心主题的更新频率比 PDF 书籍或硬拷贝书籍的更新频率高。要获取最 新信息, 请安装可用的文档更新或者参阅 ibm.com 上的 DB2 信息中心。

您可以在线访问 ibm.com 上的其他 DB2 技术信息, 例如技术说明、白皮书和 IBM Redbooks<sup>®</sup> 出版物。请访问以下网址处的 DB2 信息管理软件资料库站点: http:// www.ibm.com/software/data/sw-library/

### 文档反馈

我们非常重视您对 DB2 文档的反馈。如果您想就如何改善 DB2 文档提出建议, 请向 db2docs@ca.ibm.com 发送电子邮件。DB2 文档小组将阅读您的所有反馈, 但无法直接 给您答复。请尽可能提供具体的示例、这样我们才能更好地了解您所关心的问题。如 果您要提供有关具体主题或帮助文件的反馈, 请加上标题和 URL。

请不要使用以上电子邮件地址与 DB2 客户支持机构联系。如果您遇到文档无法解决的 DB2 技术问题, 请与您当地的 IBM 服务中心联系以获得帮助。

## 硬拷贝或 PDF 格式的 DB2 技术库

下列各表描述 IBM 出版物中心 (网址为 www.ibm.com/e-business/linkweb/publications/ servlet/pbi.wss) 所提供的 DB2 资料库。可从 www.ibm.com/support/docview.wss?rs=71 &uid=swg2700947 下载 PDF 格式的 DB2 V10.1 手册的英文版本和翻译版本。

尽管这些表标识书籍有印刷版,但可能未在您所在国家或地区提供。

每次更新手册时,表单号都会递增。确保您正在阅读下面列示的手册的最新版本。

注: DB2 信息中心的更新频率比 PDF 或硬拷贝书籍的更新频率高。

表 4. DB2 技术信息

| 书名                                                                              | 书号                        | 是否提供印刷版 | 最近一次更新时间   |
|---------------------------------------------------------------------------------|---------------------------|---------|------------|
| Administrative API Refer- SC27-3864-00                                          |                           | 是       | 2012 年 4 月 |
| ence                                                                            |                           |         |            |
| Administrative Routines SC27-3865-00<br>and Views                               |                           | 否       | 2012 年 4 月 |
| Call Level Interface Guide SC27-3866-00<br>and Reference Volume 1               |                           | 是       | 2012 年 4 月 |
| Call Level Interface Guide SC27-3867-00<br>and Reference Volume 2               |                           | 是       | 2012 年 4 月 |
| Command Reference                                                               | SC27-3868-00              | 是       | 2012 年 4 月 |
| 数据库管理概念和配置 S151-1758-00<br>参考                                                   |                           | 是       | 2012 年 4 月 |
| Data Movement Utilities S151-1756-00<br>Guide and Reference                     |                           | 是       | 2012 年 4 月 |
| 数据库监视指南和参考                                                                      | S <sub>151</sub> -1759-00 | 是       | 2012 年 4 月 |
| 数据恢复及高可用性指 S151-1755-00<br>南与参考                                                 |                           | 是       | 2012 年 4 月 |
| 数据库安全性指南                                                                        | S <sub>151</sub> -1753-01 | 是       | 2012 年 4 月 |
| DB2 Workload Manage- SC27-3891-00                                               |                           | 是       | 2012 年 4 月 |
| ment Guide and Refer-<br>ence                                                   |                           |         |            |
| 开发 ADO.NET 和 OLE S151-1765-00<br>DB 应用程序                                        |                           | 是       | 2012 年 4 月 |
| 开发嵌入式 SQL 应用程 S151-1763-00<br>序                                                 |                           | 是       | 2012 年 4 月 |
| Developing Java Applica- SC27-3875-00<br>tions                                  |                           | 是       | 2012 年 4 月 |
| Developing Perl, PHP, SC27-3876-00<br>Python, and Ruby on<br>Rails Applications |                           | 合       | 2012 年 4 月 |
| 开发用户定义的例程 S151-1761-00<br>(SQL 和外部例程)                                           |                           | 是       | 2012 年 4 月 |
| 数据库应用程序开发入 G151-1764-00<br>ľΤ                                                   |                           | 是       | 2012 年 4 月 |
| Linux 和 Windows 上的 G151-1769-00<br>DB2 安装和管理人门                                  |                           | 是       | 2012 年 4 月 |
| 全球化指南                                                                           | S <sub>151</sub> -1757-00 | 是       | 2012 年 4 月 |
| 安装 DB2 服务器                                                                      | G151-1768-00              | 是       | 2012 年 4 月 |
| 安装 IBM Data Server G151-1751-00<br>Client                                       |                           | 否       | 2012 年 4 月 |
| 消息参考第 1 卷                                                                       | S151-1767-00              | 否       | 2012 年 4 月 |
| 消息参考第 2 卷                                                                       | S <sub>151</sub> -1766-00 | 否       | 2012 年 4 月 |
| Net Search Extender 管理 S151-1078-00<br>和用户指南                                    |                           | 否       | 2012 年 4 月 |

表 4. DB2 技术信息 (续)

| 书名                                                          | 书号                        | 是否提供印刷版 | 最近一次更新时间   |
|-------------------------------------------------------------|---------------------------|---------|------------|
| 分区和集群指南                                                     | S <sub>151</sub> -1754-00 | 是       | 2012 年 4 月 |
| pureXML 指南                                                  | S <sub>151</sub> -1775-00 | 是       | 2012 年 4 月 |
| Spatial Extender User's SC27-3894-00<br>Guide and Reference |                           | 否       | 2012 年 4 月 |
| 《SQL 过程语言: 应用 S151-1762-00<br>程序启用和支持》                      |                           | 是       | 2012 年 4 月 |
| SQL Reference Volume 1 SC27-3885-00                         |                           | 是       | 2012 年 4 月 |
| SQL Reference Volume 2 SC27-3886-00                         |                           | 是       | 2012 年 4 月 |
| Text Search Guide                                           | SC27-3888-00              | 是       | 2012 年 4 月 |
| 故障诊断和调整数据库 S151-1760-00<br>性能                               |                           | 是       | 2012 年 4 月 |
| 升级到 DB2 V10.1                                               | S <sub>151</sub> -1770-00 | 是       | 2012 年 4 月 |
| DB2 V10.1 新增内容                                              | S <sub>151</sub> -1752-00 | 是       | 2012 年 4 月 |
| XQuery 参考                                                   | S <sub>151</sub> -1774-00 | 否       | 2012 年 4 月 |

表 5. 特定于 DB2 Connect 的技术信息

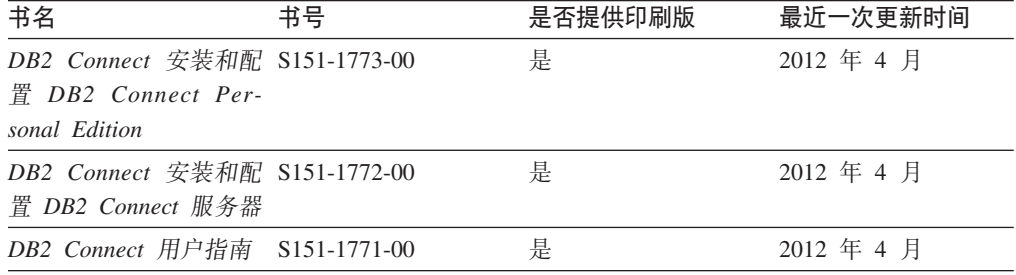

## 从命令行处理器显示 SQL 状态帮助

DB2 产品针对可能充当 SQL 语句结果的条件返回 SQLSTATE 值。SQLSTATE 帮助 说明 SQL 状态和 SQL 状态类代码的含义。

## **}L**

要启动 SQL 状态帮助, 请打开命令行处理器并输入:

? *sqlstate* or ? *class code*

其中, sqlstate 表示有效的 5 位 SQL 状态, class code 表示该 SQL 状态的前 2 位。 例如, ? 08003 显示 08003 SQL 状态的帮助, 而 ? 08 显示 08 类代码的帮助。

## **CJ;,f>D DB2 E"PD**

您可以在 ibm.com® 上的不同信息中心中找到其他版本 DB2 产品的文档。

### **XZKNq**

对于 DB2 V10.1 主题, *DB2 信息中心* URL 是 [http://publib.boulder.ibm.com/infocenter/](http://publib.boulder.ibm.com/infocenter/db2luw/v10r1)  $db2$ luw/v $10r1$ 

对于 DB2 V9.8 主题, *DB2 信息中心* URL 是 [http://publib.boulder.ibm.com/infocenter/](http://publib.boulder.ibm.com/infocenter/db2luw/v9r8/)  $db2$ luw/v $9r8/$ 

对于 DB2 V9.7 主题, *DB2 信息中心* URL 是 [http://publib.boulder.ibm.com/infocenter/](http://publib.boulder.ibm.com/infocenter/db2luw/v9r7/)  $db2$ luw/v $9r7/$ 

对于 DB2 V9.5 主题, *DB2 信息中心* URL 是 [http://publib.boulder.ibm.com/infocenter/](http://publib.boulder.ibm.com/infocenter/db2luw/v9r5)  $db2$ luw/v $9r5$ <sub>s</sub>

对于 DB2 V9.1 主题, *DB2 信息中心* URL 是 [http://publib.boulder.ibm.com/infocenter/](http://publib.boulder.ibm.com/infocenter/db2luw/v9/)  $db2$ luw/v9/ $\alpha$ 

对于 DB2 V8 主题, 请转至 *DB2 信息中心* URL: [http://publib.boulder.ibm.com/infocenter/](http://publib.boulder.ibm.com/infocenter/db2luw/v8/)  $db2$ luw/v $8/$ 

## **|B20ZFczrZ?x~qwOD DB2 E"PD**

安装在本地的 DB2 信息中心必须定期进行更新。

#### 开始之前

必须已安装 DB2 V10.1 信息中心。有关详细信息,请参阅安装 DB2 服务器中的"使用 DB2 安装向导来安装 DB2 信息中心"主题。所有适用于安装信息中心的先决条件和限 制同样适用于更新信息中心。

### **XZKNq**

可以自动或手动更新现有的 DB2 信息中心:

- 自动更新将更新现有的信息中心功能部件和语言。自动更新的一个优点是,与手动 更新相比, 信息中心的不可用时间较短。另外, 自动更新可设置为作为定期运行的 其他批处理作业的一部分运行。
- 可以使用手动更新方法来更新现有的信息中心功能部件和语言。自动更新可以缩短 更新过程中的停机时间, 但如果您想添加功能部件或语言, 那么必须执行手动过 程。例如,如果本地信息中心最初安装的是英语和法语版,而现在还要安装德语 版; 那么手动更新将安装德语版, 并更新现有信息中心的功能和语言。但是, 手动 更新要求您手动停止、更新和重新启动信息中心。在整个更新过程期间信息中心不 可用。在自动更新过程中, 信息中心仅在更新完成后停止工作以重新启动信息中 心。

此主题详细说明了自动更新的过程。有关手动更新的指示信息, 请参阅"手动更新安装 在您的计算机或内部网服务器上的 DB2 信息中心"主题。

#### **}L**

要自动更新安装在计算机或内部网服务器上的 DB2 信息中心:

- 1. 在 Linux 操作系统上,
	- a. 浏览至信息中心的安装位置。缺省情况下, DB2 信息中心安装在 /opt/ibm/ db2ic/V10.1 目录中。
	- b. 从安装目录浏览至 doc/bin 目录。
	- c. 运行 update-ic 脚本:

update-ic

- 2. 在 Windows 操作系统上,
	- a. 打开命令窗口。
	- b. 浏览至信息中心的安装位置。缺省情况下,DB2 信息中心安装在 <Program Files>\IBM\DB2 Information Center\V10.1 目录中, 其中 <Program Files> 表 示 Program Files 目录的位置。
	- c. 从安装目录浏览至 doc\bin 目录。
	- d. 运行 update-ic.bat 文件:

update-ic.bat

## 结果

DB2 信息中心将自动重新启动。如果更新可用、那么信息中心会显示新的以及更新后的 主题。如果信息中心更新不可用,那么会在日志中添加消息。日志文件位于 doc\ eclipse\configuration 目录中。日志文件名称是随机生成的编号。例如, 1239053440785.log#

## **V/|B20ZFczrZ?x~qwOD DB2 E"PD**

如果您已在本地安装 DB2 信息中心, 那么可从 IBM 获取文档更新并进行安装。

### **XZKNq**

手动更新安装在本地的 DB2 信息中心要求您:

- 1. 停止计算机上的 DB2 信息中心, 然后以独立方式重新启动信息中心。如果以独立方 式运行信息中心,那么网络上的其他用户将无法访问信息中心,因而您可以应用更 新。DB2 信息中心的工作站版本总是以独立方式运行。
- 2. 使用"更新"功能部件来杳看可用的更新。如果有您必须安装的更新, 那么请使用" 更新"功能部件来获取并安装这些更新。

注: 如果您的环境要求在一台未连接至因特网的机器上安装 DB2 信息中心更新, 请 使用一台已连接至因特网并已安装 DB2 信息中心的机器将更新站点镜像至本地文件 系统。如果网络中有许多用户将安装文档更新, 那么可以通过在本地也为更新站点 制作镜像并为更新站点创建代理来缩短每个人执行更新所需要的时间。 如果提供了更新包, 请使用"更新"功能部件来获取这些更新包。但是, 只有在单机 方式下才能使用"更新"功能部件。

3. 停止独立信息中心, 然后在计算机上重新启动 DB2 信息中心。

注: 在 Windows 2008、Windows Vista 和更高版本上, 稍后列示在此部分的命令必须 作为管理员运行。要打开具有全面管理员特权的命令提示符或图形工具,请右键单击 快捷方式, 然后选择**以管理员身份运行**。

#### **}L**

要更新安装在您的计算机或内部网服务器上的 DB2 信息中心:

- 1. 停止 DB2 信息中心。
	- 在 Windows 上, 单击开始 > 控制面板 > 管理工具 > 服务。右键单击 DB2 信 **息中心**服务,并选择停止。

• 在 Linux 上, 输入以下命令:

/etc/init.d/db2icdv10 stop

- 2. 以独立方式启动信息中心。
	- $#$  Windows  $\vdash$ :
		- a. 打开命令窗口。
		- b. 浏览至信息中心的安装位置。缺省情况下, DB2 信息中心安装在 Program Files\IBM\DB2 Information Center\V10.1 目录中, 其中 Program Files 表示 Program Files 目录的位置。
		- c. 从安装目录浏览至 doc\bin 目录。
		- d. 运行 help start.bat 文件:

help\_start.bat

- 在 Linux 上:
	- a. 浏览至信息中心的安装位置。缺省情况下, DB2 信息中心安装在 /opt/ibm/ db2ic/V10.1 目录中。
	- b. 从安装目录浏览至 doc/bin 目录。
	- c. 运行 help start 脚本:

help start

系统缺省 Web 浏览器将打开以显示独立信息中心。

- 3. 单击更新按钮 (6 ) (必须在浏览器中启用 JavaScript。) 在信息中心的右边面 板上, 单击查找更新。 将显示现有文档的更新列表。
- 4. 要启动安装过程, 请检查您要安装的选项, 然后单击安装更新。
- 5. 在安装进程完成后, 请单击完成。
- 6. 要停止独立信息中心, 请执行下列操作:
	- 在 Windows 上, 浏览至安装目录中的 doc\bin 目录并运行 help end.bat 文件: help\_end.bat

注: help end 批处理文件包含安全地停止使用 help start 批处理文件启动的进 程所需的命令。不要使用 Ctrl-C 或任何其他方法来停止 help\_start.bat。

• 在 Linux 上, 浏览至安装目录中的 doc/bin 目录并运行 help end 脚本: help end

注: help\_end 脚本包含安全地停止使用 help\_start 脚本启动的进程所需的命令。 不要使用任何其他方法来停止 help start 脚本。

- 7. 重新启动 DB2 信息中心。
	- 在 Windows 上, 单击开始 > 控制面板 > 管理工具 > 服务。右键单击 DB2 信 息中心服务,并选择启动。
	- 在 Linux 上, 输入以下命令: /etc/init.d/db2icdv10 start

### 结果

更新后的 DB2 信息中心将显示新的以及更新后的主题。

## **DB2** 教程

DB2 教程帮助您了解 DB2 数据库产品的各个方面。这些课程提供了逐步指示信息。

#### 开始之前

您可以在信息中心中查看 XHTML 版的教程: [http://publib.boulder.ibm.com/infocenter/](http://publib.boulder.ibm.com/infocenter/db2luw/10r1/)  $db2$ luw/v $10r1/$ 

某些课程使用了样本数据或代码。有关其特定任务的任何先决条件的描述、请参阅教 程。

#### **DB2** 教程

要查看教程,请单击标题。

*pureXML* **指南中的 『pureXML<sup>®</sup>』** 

设置 DB2 数据库以存储 XML 数据以及对本机 XML 数据存储器执行基本操 作

## **DB2 故障诊断信息**

我们提供了各种各样的故障诊断和问题确定信息来帮助您使用 DB2 数据库产品。

**DB2** 文档

您可以在*故障诊断和调整数据库性能*或者 DB2 信息中心的"数据库基础"部分中 找到故障诊断信息,这些信息包含以下内容:

- 有关如何使用 DB2 诊断工具和实用程序来隔离和确定问题的信息。
- 一些最常见问题的解决方案。
- 旨在帮助您解决 DB2 数据库产品使用过程中可能会遇到的其他问题的建议。

#### **IBM** 支持门户网站

如果您遇到问题并且希望得到帮助以查找可能的原因和解决方案, 请访问 IBM 支持门户网站。这个技术支持站点提供了指向最新 DB2 出版物、技术说明、授 权程序分析报告(APAR 或错误修订)、修订包和其他资源的链接。可搜索此 知识库并查找问题的可能解决方案。

访问 IBM 支持门户网站: [http://www.ibm.com/support/entry/portal/Overview/](http://www.ibm.com/support/entry/portal/Overview/Software/Information_Management/DB2_for_Linux,_UNIX_and_Windows) [Software/Information\\_Management/DB2\\_for\\_Linux,\\_UNIX\\_and\\_Windows](http://www.ibm.com/support/entry/portal/Overview/Software/Information_Management/DB2_for_Linux,_UNIX_and_Windows)

## 信息中心条款和条件

如果符合以下条款和条件、那么授予您使用这些出版物的许可权。

适用性: 用户需要遵循 IBM Web 站点的使用条款及以下条款和条件。

个人使用: 只要保留所有的专有权声明, 您就可以为个人、非商业使用复制这些出版 物。未经 IBM 明确同意,您不可以分发、展示或制作这些出版物或其中任何部分的演 绎作品。

商业使用: 只要保留所有的专有权声明, 您就可以仅在企业内复制、分发和展示这些 出版物。未经 IBM 明确同意,您不可以制作这些出版物的演绎作品,或者在您的企业 外部复制、分发或展示这些出版物或其中的任何部分。

权利: 除非本许可权中明确授予, 否则不得授予对这些出版物或其中包含的任何信 息、数据、软件或其他知识产权的任何许可权、许可证或权利,无论是明示的还是暗 含的。

IBM 保留根据自身的判断, 认为对出版物的使用损害了 IBM 的权益 (由 IBM 自身确 定)或未正确遵循以上指示信息时, 撤回此处所授予权限的权利。

只有您完全遵循所有适用的法律和法规,包括所有的美国出口法律和法规,您才可以 下载、出口或再出口该信息。

IBM 对这些出版物的内容不作任何保证。这些出版物"按现状"提供,不附有任何种类的 (无论是明示的还是暗含的)保证,包括但不限于暗含的关于适销和适用于某种特定 用途的保证。

**IBM Trademarks:** IBM, the IBM logo, and ibm.com are trademarks or registered trademarks of International Business Machines Corp., registered in many jurisdictions worldwide. Other product and service names might be trademarks of IBM or other companies. A current list of IBM trademarks is available on the Web at [www.ibm.com/legal/](http://www.ibm.com/legal/copytrade.shtml) [copytrade.shtml](http://www.ibm.com/legal/copytrade.shtml)
#### <span id="page-72-0"></span>**KH**录 C. 声明

本信息是为在美国提供的产品和服务编写的。有关非 IBM 产品的信息是基于首次出版 此文档时的可获信息且会随时更新。

IBM 可能在其他国家或地区不提供本文档中讨论的产品、服务或功能特性。有关您当前 所在区域的产品和服务的信息, 请向您当地的 IBM 代表咨询。任何对 IBM 产品、程 序或服务的引用并非意在明示或暗示只能使用 IBM 的产品、程序或服务。只要不侵犯 IBM 的知识产权,任何同等功能的产品、程序或服务,都可以代替 IBM 产品、程序或 服务。但是, 评估和验证任何非 IBM 产品、程序或服务, 则由用户自行负责。

IBM 公司可能已拥有或正在申请与本文档内容有关的各项专利,提供本文档并未授予用 户使用这些专利的任何许可。您可以用书面方式将许可查询寄往:

IBM Director of Licensing IBM Corporation North Castle Drive Armonk, NY 10504-1785 U.S.A.

有关双字节字符集 (DBCS) 信息的许可查询, 请与您所在国家或地区的 IBM 知识产权 部门联系,或用书面方式将查询寄往:

Intellectual Property Licensing Legal and Intellectual Property Law IBM Japan, Ltd. 1623-14, Shimotsuruma, Yamato-shi Kanagawa 242-8502 Japan

本条款不适用英国或任何这样的条款与当地法律不一致的国家或地区: International Business Machines Corporation"按现状"提供本出版物, 不附有任何种类的(无论是明示的还 是暗含的) 保证, 包括但不限于暗含的有关非侵权、适销和适用于某种特定用途的保 证。某些国家或地区在某些交易中不允许免除明示或暗含的保证。因此本条款可能不 适用于您。

本信息中可能包含技术方面不够准确的地方或印刷错误。此处的信息将定期更改;这 些更改将编入本资料的新版本中。IBM 可以随时对本资料中描述的产品和/或程序进行改 进和/或更改,而不另行通知。

本信息中对非 IBM Web 站点的任何引用都只是为了方便起见才提供的,不以任何方式 充当对那些 Web 站点的保证。那些 Web 站点中的资料不是此 IBM 产品资料的一部 分,使用那些 Web 站点带来的风险将由您自行承担。

IBM 可以按它认为适当的任何方式使用或分发您所提供的任何信息而无须对您承担任何 畫任.

本程序的被许可方如果要了解有关程序的信息以达到如下目的: (i) 允许在独立创建的程 序和其他程序(包括本程序)之间进行信息交换, 以及(ii) 允许对已经交换的信息进行 相互使用, 请与下列地址联系:

IBM Canada Limited

U59/3600 3600 Steeles Avenue East Markham, Ontario L3R 9Z7 CANADA

只要遵守适当的条款和条件、包括某些情形下的一定数量的付费、都可获得这方面的 信息。

本资料中描述的许可程序及其所有可用的许可资料均由 IBM 依据 IBM 客户协议、IBM 国际软件许可协议或任何同等协议中的条款提供。

此处包含的任何性能数据都是在受控环境中测得的。因此,在其他操作环境中获得的 数据可能会有明显的不同。有些测量可能是在开发级的系统上进行的,因此不保证与 一般可用系统上进行的测量结果相同。此外、有些测量是通过推算而估计的、实际结 果可能会有差异。本文档的用户应当验证其特定环境的适用数据。

涉及非 IBM 产品的信息可从这些产品的供应商、其出版说明或其他可公开获得的资料 中获取。IBM 没有对这些产品进行测试、也无法确认其性能的精确性、兼容性或任何其 他关于非 IBM 产品的声明。有关非 IBM 产品性能的问题应当向这些产品的供应商提 出。

所有关于 IBM 未来方向或意向的声明都可随时更改或收回, 而不另行通知, 它们仅仅 表示了目标和意愿而已。

本信息可能包含在日常业务操作中使用的数据和报告的示例。为了尽可能完整地说明 这些示例,示例中可能会包括个人、公司、品牌和产品的名称。所有这些名称都是虚 构的,与实际商业企业所用的名称和地址的任何雷同纯属巧合。

版权许可:

本信息包括源语言形式的样本应用程序,这些样本说明不同操作平台上的编程方法。 如果是为按照在编写样本程序的操作平台上的应用程序编程接口 (API) 进行应用程序的 开发、使用、经销或分发,您可以任何形式对这些样本程序进行复制、修改、分发, 而无须向 IBM 付费。这些示例并未在所有条件下作全面测试。因此,IBM 不能担保或 暗示这些程序的可靠性、可维护性或功能。此样本程序"按现状"提供, 且不附有任何 种类的保证。对于使用此样本程序所引起的任何损坏,IBM 将不承担责任。

凡这些样本程序的每份拷贝或其任何部分或任何衍生产品,都必须包括如下版权声 明:

©(贵公司的名称)(年份). 此部分代码是根据 IBM 公司的样本程序衍生出来的。© Copyright IBM Corp.  $(\hat{m} \wedge \hat{m})$ . All rights reserved.

#### 商标

IBM, the IBM logo, and ibm.com are trademarks or registered trademarks of International Business Machines Corp., registered in many jurisdictions worldwide. Other product and service names might be trademarks of IBM or other companies. A current list of IBM trademarks is available on the web at  $\sqrt{C}$  [Copyright and trademark information](http://www.ibm.com/legal/copytrade.html)  $\sqrt{C}$ at www.ibm.com/legal/copytrade.shtml.

The following terms are trademarks or registered trademarks of other companies

- v Linux is a registered trademark of Linus Torvalds in the United States, other countries, or both.
- v Java and all Java-based trademarks and logos are trademarks or registered trademarks of Oracle, its affiliates, or both.
- v UNIX is a registered trademark of The Open Group in the United States and other countries.
- v Intel, Intel logo, Intel Inside, Intel Inside logo, Celeron, Intel SpeedStep, Itanium, and Pentium are trademarks or registered trademarks of Intel Corporation or its subsidiaries in the United States and other countries.
- v Microsoft, Windows, Windows NT, and the Windows logo are trademarks of Microsoft Corporation in the United States, other countries, or both.

Other company, product, or service names may be trademarks or service marks of others.

### 索引

#### **[B]**

帮助 [SQL](#page-66-0) 语句 59

### **[C]**

创建配置文件命令 23 磁盘空间 要求 9

### **[D]**

大型机数据库 连接至 4

## **[F]**

服务器 客户机组合 5

### **[G]**

更新 [DB2](#page-67-0) 信息中心 6[0, 61](#page-68-0) 故障诊断 教程 63 联机信息 63

# **[H]**

合并模块 [IBM](#page-40-0) 数据服务器驱动程序包实例 33

# **[J]**

教程 故障诊断 63 列表 63 问题确定 63 [pureXML 63](#page-70-0)

#### **[K]**

客户机 服务器组合 5 客户机至服务器通信 连接 配置 15

#### **[M]**

命令 [db2dsdcfgfill 23](#page-30-0) db2setup 安装数据服务器客户机 49 命令行处理器增强版 (CLPPlus) 概述 4

### **[N]**

内存 要求 [IBM](#page-16-0) 数据服务器驱动程序包 9

### **[P]**

配置文件 19

### **[S]**

声明 [65](#page-72-0) 数据服务器驱动程序关键字 19

# **[T]**

条款和条件 出版物 63 通信协议 概述 17

### **[W]**

```
文档
 57
 63
 57
 PDF 文件 57
问题确定
 63
 63
```
#### **[X]**

卸载 IBM 数据服务器客户机 51 IBM Data Server Driver Package [Linux 39](#page-46-0) [UNIX 39](#page-46-0)

© Copyright IBM Corp. 2012 **69**

卸载 (续) IBM Data Server Driver Package (续) [Windows 37](#page-44-0)

### **[Y]**

用户帐户 IBM 数据服务器客户机 45

### **[Z]**

中型机数据库 连接至 4

#### **D**

 $DB2$  产品 打包 55 一般信息 55 DB2 信息中心 版本 [59](#page-66-0) 更新 [60](#page-67-0)[, 61](#page-68-0) db2dsdcfgfill 命令 详细信息 23 [db2dsdriver.cfg](#page-26-0) 文件 19

### **I**

IBM 数据服务器客户机 安装 [Linux 49](#page-56-0) [UNIX 49](#page-56-0) [Windows 11](#page-18-0)[, 45](#page-52-0) 概述 43 类型 3 用户帐户 [45](#page-52-0) IBM 数据服务器驱动程序 类型 3 IBM 数据服务器驱动程序包 安装 设置命令行选项 11 [Linux 12](#page-19-0) [UNIX 12](#page-19-0) [Windows 11](#page-18-0) 安装要求 [Windows 9](#page-16-0) 概述 3 限制 9 IBM Data Server Driver Package 安装要求 [Linux 10](#page-17-0) [UNIX 10](#page-17-0) 限制 [10](#page-17-0) 验证安装 使用 [CLI 25](#page-32-0)

IBM Data Server Driver Package (续) 验证安装 (续) [ADO.NET 27](#page-34-0) [CLPPlus 25](#page-32-0) [DSN](#page-32-0) 别名 25

### **L**

```
Linux
  安装
   IBM 数据服务器客户机 49
   IBM 数据服务器驱动程序包 12
```
#### **S**

SQL 语句 帮助 显示 59

#### **T**

TCP/IP [IBM](#page-24-0) 数据服务器驱动程序包 17

#### **U**

```
UNIX
  安装
   IBM 数据服务器客户机 49
   IBM 数据服务器驱动程序包 12
```
#### **W**

Windows 安装 IBM 数据服务器客户机 1[1, 45](#page-52-0) [IBM](#page-18-0) 数据服务器驱动程序包 11

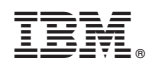

Printed in China

G151-1751-00

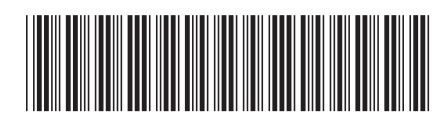

Spine information: Spine information:

1 安装 IBM Data Server Client

**IBM** DB2 10.1 for Linux, UNIX, and Windows 20 **IBM** 20 **IBM** 20 **IBM** Data Server Client 20 **I**BM IBM DB2 10.1 for Linux, UNIX, and Windows